# **Hortonworks Data Platform**

Hadoop Security Guide

(December 21, 2015)

[docs.cloudera.com](http://docs.cloudera.com)

### **Hortonworks Data Platform: Hadoop Security Guide**

Copyright © 2012-2015 Hortonworks, Inc. Some rights reserved.

The Hortonworks Data Platform, powered by Apache Hadoop, is a massively scalable and 100% open source platform for storing, processing and analyzing large volumes of data. It is designed to deal with data from many sources and formats in a very quick, easy and cost-effective manner. The Hortonworks Data Platform consists of the essential set of Apache Hadoop projects including MapReduce, Hadoop Distributed File System (HDFS), HCatalog, Pig, Hive, HBase, ZooKeeper and Ambari. Hortonworks is the major contributor of code and patches to many of these projects. These projects have been integrated and tested as part of the Hortonworks Data Platform release process and installation and configuration tools have also been included.

Unlike other providers of platforms built using Apache Hadoop, Hortonworks contributes 100% of our code back to the Apache Software Foundation. The Hortonworks Data Platform is Apache-licensed and completely open source. We sell only expert technical support, [training](https://hortonworks.com/training/) and partner-enablement services. All of our technology is, and will remain free and open source.

Please visit the [Hortonworks Data Platform](https://hortonworks.com/products/hdp/) page for more information on Hortonworks technology. For more information on Hortonworks services, please visit either the [Support](https://hortonworks.com/hadoop-support/) or [Training](https://hortonworks.com/training/) page. Feel free to [Contact Us](https://hortonworks.com/contact-us/) directly to discuss your specific needs.

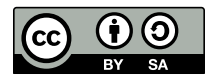

Except where otherwise noted, this document is licensed under **[Creative Commons Attribution ShareAlike 4.0 License](http://creativecommons.org/licenses/by-sa/4.0/legalcode)**. <http://creativecommons.org/licenses/by-sa/4.0/legalcode>

## **Table of Contents**

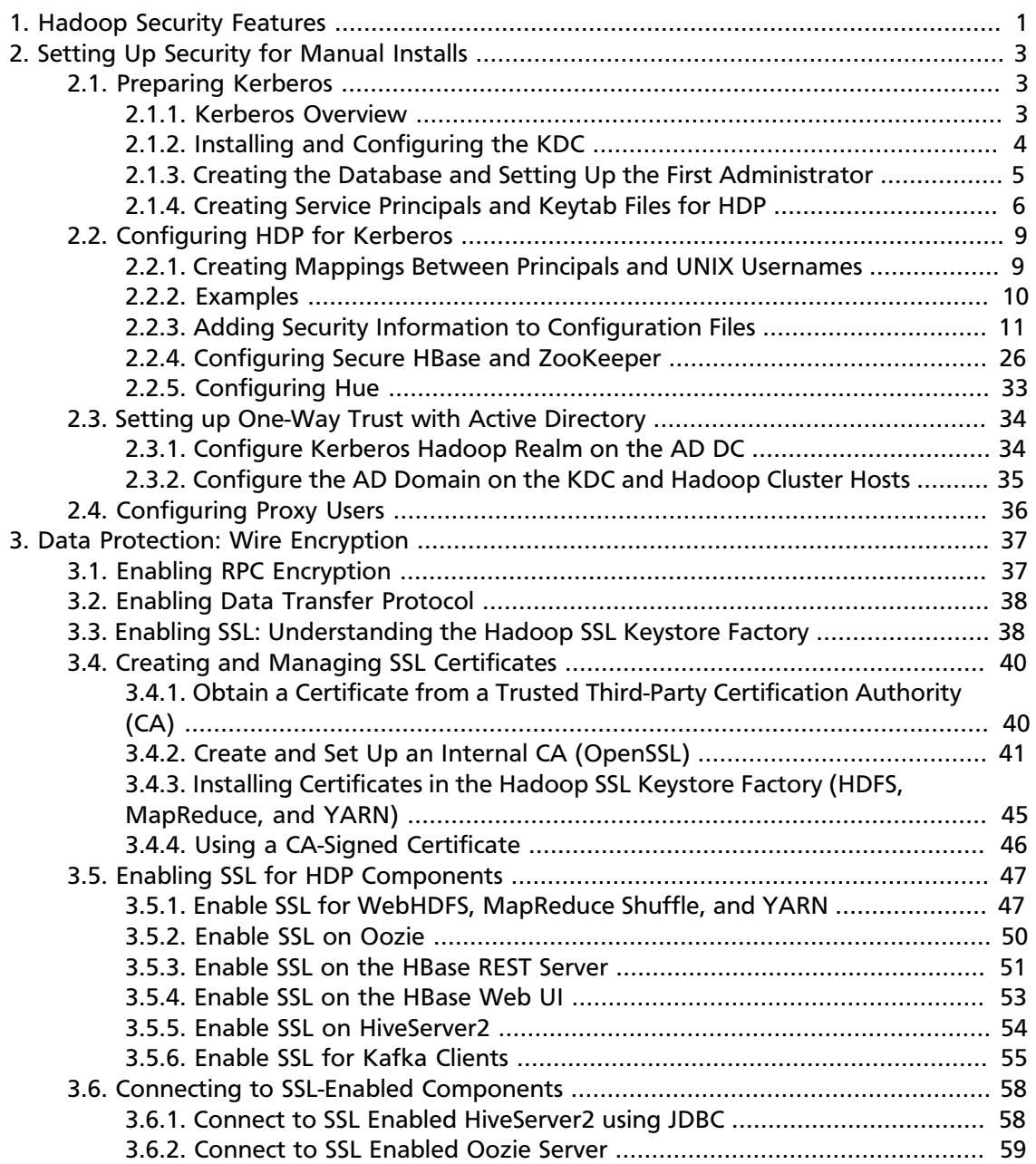

## **List of Tables**

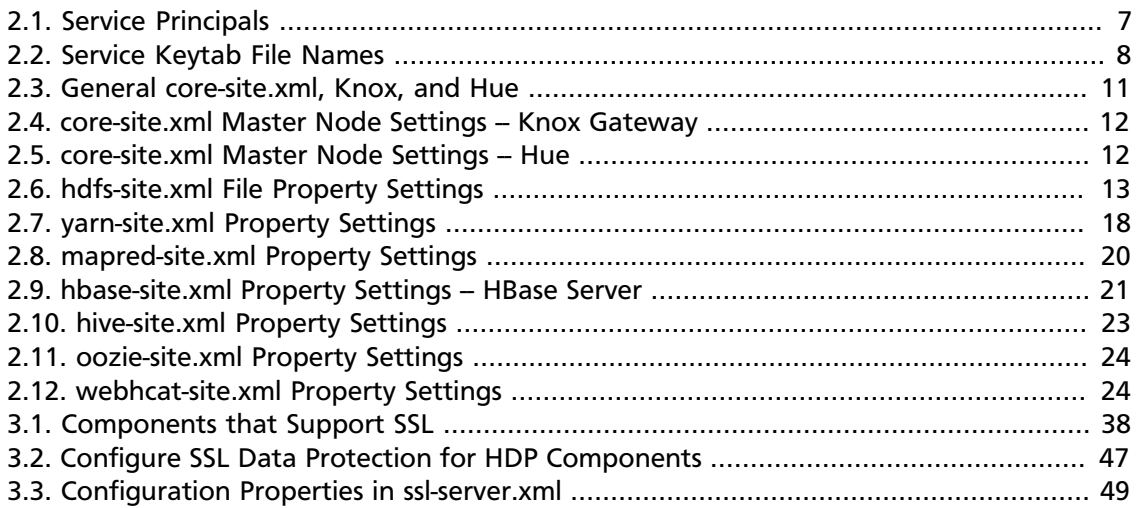

## <span id="page-4-0"></span>**1. Hadoop Security Features**

Central security administration is provided through the the Apache Ranger console, which delivers a 'single pane of glass' for the security administrator. The console ensures consistent security policy coverage across the entire Hadoop stack.

Centralized security administration in a Hadoop environment has four aspects:

• Authentication

Effected by Kerberos in native Apache Hadoop, and secured by the Apache Knox Gateway via the HTTP/REST API.

• Authorization

Fine-grained access control provides flexibility in defining policies...

- on the folder and file level, via HDFS
- on the database, table and column level, via Hive
- on the table, column family and column level, via HBase
- Audit

Controls access into the system via extensive user access auditing in HDFS, Hive and HBase at...

- IP address
- Resource/resource type
- Timestamp
- Access granted or denied
- Data Protection

Provided by wire encryption, volume encryption and (via HDFS TDE and Hortonworks partners) file/column encryption

Ranger security administration spans the four aspects of security:

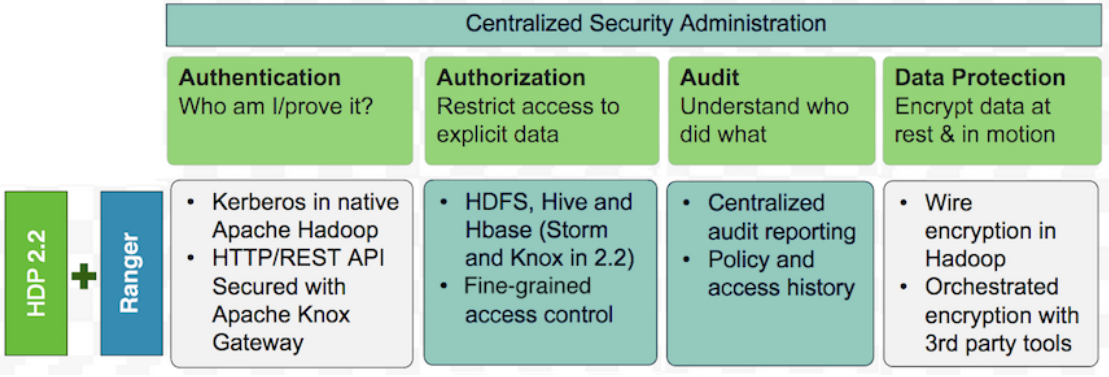

This Security Guide focuses on the following topics:

- Kerberos security
- Wire encryption data protection

For information about configuring and using other aspects of HDP security, see:

- [Knox Gateway Administration Guide](https://docs.hortonworks.com/HDPDocuments/HDP2/HDP-2.3.4/bk_Knox_Gateway_Admin_Guide/content/ch01.html)
- [Ranger User Guide](https://docs.hortonworks.com/HDPDocuments/HDP2/HDP-2.3.4/bk_Ranger_User_Guide/content/ch01.html)
- [Installing Ranger Over Ambari](https://docs.hortonworks.com/HDPDocuments/HDP2/HDP-2.3.4/bk_Ranger_Install_Guide/content/ch_overview_ranger_ambari_install.html)
- [Configuring Kafka for Kerberos Over Ambari](https://docs.hortonworks.com/HDPDocuments/HDP2/HDP-2.3.4/bk_secure-kafka-ambari/content/ch_secure-kafka-overview.html)
- [Configuring Storm for Kerberos Over Ambari](https://docs.hortonworks.com/HDPDocuments/HDP2/HDP-2.3.4/bk_secure-storm-ambari/content/ch_secure-storm-overview.html)
- [Ranger KMS Administration Guide](https://docs.hortonworks.com/HDPDocuments/HDP2/HDP-2.3.4/bk_Ranger_KMS_Admin_Guide/content/ch_ranger_kms_overview.html)
- Component installation documentation for your cluster (Ambari or non-Ambari)

## <span id="page-6-0"></span>**2. Setting Up Security for Manual Installs**

This section provides information for enabling security for a manually installed version of HDP.

- [Preparing Kerberos \[3\]](#page-6-1)
- [Configuring HDP for Kerberos \[9\]](#page-12-0)
- [Configuring Secure HBase and ZooKeeper \[26\]](#page-29-0)
- [Configuring Hue \[33\]](#page-36-0)
- [Setting up One-Way Trust with Active Directory \[34\]](#page-37-0)
- [Configuring Proxy Users \[36\]](#page-39-0)

## <span id="page-6-1"></span>**2.1. Preparing Kerberos**

This subsection provides information on setting up Kerberos for an HDP installation.

## <span id="page-6-2"></span>**2.1.1. Kerberos Overview**

To create secure communication among its various components, HDP uses Kerberos. Kerberos is a third-party authentication mechanism, in which users and services that users wish to access rely on the Kerberos server to authenticate each to the other. This mechanism also supports encrypting all traffic between the user and the service.

The Kerberos server itself is known as the *Key Distribution Center*, or KDC. At a high level, it has three parts:

- A database of users and services (known as *principals*) and their respective Kerberos passwords
- An *authentication server* (AS) which performs the initial authentication and issues a *Ticket Granting Ticket* (TGT)
- A *Ticket Granting Server* (TGS) that issues subsequent service tickets based on the initial TGT.

A user principal requests authentication from the AS. The AS returns a TGT that is encrypted using the user principal's Kerberos password, which is known only to the user principal and the AS. The user principal decrypts the TGT locally using its Kerberos password, and from that point forward, until the ticket expires, the user principal can use the TGT to get service tickets from the TGS.

Because a service principal cannot provide a password each time to decrypt the TGT, it uses a special file, called a *keytab,* which contains its authentication credentials.

The service tickets allow the principal to access various services. The set of hosts, users, and services over which the Kerberos server has control is called a *realm*.

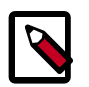

#### **Note**

Because Kerberos is a time-sensitive protocol, all hosts in the realm must be time-synchronized, for example, by using the Network Time Protocol (NTP). If the local system time of a client differs from that of the KDC by as little as 5 minutes (the default), the client will not be able to authenticate.

## <span id="page-7-0"></span>**2.1.2. Installing and Configuring the KDC**

To use Kerberos with HDP, either use an existing KDC or install a new one for HDP only. The following gives a very high level description of the installation process. For more information, see [RHEL documentation](https://access.redhat.com/knowledge/docs/en-US/Red_Hat_Enterprise_Linux/6/html/Managing_Smart_Cards/installing-kerberos.html) , [CentOS documentation](http://www.centos.org/docs/5/html/5.2/Deployment_Guide/s1-kerberos-server.html), [SLES documentation.](https://www.suse.com/documentation/opensuse112/book_security/data/cha_security_kerberos.html) or [Ubuntu and Debian documentation.](https://help.ubuntu.com/14.04/serverguide/kerberos.html)

1. Install the KDC server:

• On RHEL, CentOS, or Oracle Linux, run:

yum install krb5-server krb5-libs krb5-auth-dialog krb5-workstation

• On SLES, run:

zypper install krb5 krb5-server krb5-client

• On Ubuntu or Debian, run:

apt-get install krb5 krb5-server krb5-client

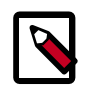

#### **Note**

The host on which you install the KDC must itself be secure.

2. When the server is installed you must edit the two main configuration files.

Update the KDC configuration by replacing EXAMPLE.COM with your domain and kerberos.example.com with the FQDN of the KDC host. Configuration files are in the following locations:

• On RHEL, CentOS, or Oracle Linux:

```
/etc/krb5.conf
/var/kerberos/krb5kdc/kdc.conf
```
• On SLES:

```
/etc/krb5.conf
/var/lib/kerberos/krb5kdc/kdc.conf
```
• On Ubuntu or Debian:

```
/etc/krb5.conf
/var/kerberos/krb5kdc/kdc.conf
```
3. Copy the updated krb5.conf to every cluster node.

## <span id="page-8-0"></span>**2.1.3. Creating the Database and Setting Up the First Administrator**

1. Use the utility kdb5\_util to create the Kerberos database:

• On RHEL, CentOS, or Oracle Linux:

/usr/sbin/kdb5\_util create -s

• On SLES:

kdb5\_util create -s

• On Ubuntu or Debian:

kdb5\_util -s create

**Note**

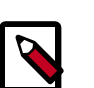

The -s option stores the master server key for the database in a stash file. If the stash file is not present, you must log into the KDC with the master password (specified during installation) each time it starts. This will automatically regenerate the master server key.

- 2. Set up the KDC Access Control List (ACL):
	- On RHEL, CentOS, or Oracle Linux add administrators to /var/kerberos/ krb5kdc/kadm5.acl.
	- On SLES, add administrators to /var/lib/kerberos/krb5kdc/kadm5.acl.

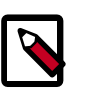

#### **Note**

For example, the following line grants full access to the database for users with the admin extension: \*/admin@EXAMPLE.COM \*

- 3. Start **kadmin** for the change to take effect.
- 4. Create the first user principal. This must be done at a terminal window on the KDC machine itself, while you are logged in as root. Notice the .local. Normal kadmin usage requires that a principal with appropriate access already exist. The kadmin.local command can be used even if no principals exist:

/usr/sbin/kadmin.local -q "addprinc \$username/admin

Now this user can create additional principals either on the KDC machine or through the network. The following instruction assumes that you are using the KDC machine.

- 5. On the KDC, start Kerberos:
	- On RHEL, CentOS, or Oracle Linux:

/sbin/service krb5kdc start /sbin/service kadmin start

• On SLES:

rckrb5kdc start rckadmind start

• On Ubuntu or Debian:

```
/etc/init.d/krb5-kdc start
/etc/init.d/kadmin start
```
### <span id="page-9-0"></span>**2.1.4. Creating Service Principals and Keytab Files for HDP**

Each service in HDP must have its own principal. Because services do not login with a password to acquire their tickets, their principal's authentication credentials are stored in a keytab file, which is extracted from the Kerberos database and stored locally with the service principal.

First create the principal, using mandatory naming conventions. Then create the keytab file with that principal's information, and copy the file to the keytab directory on the appropriate service host.

1. To create a service principal you will use the kadmin utility. This is a command-line driven utility into which you enter Kerberos commands to manipulate the central database. To start kadmin, enter:

'kadmin \$USER/admin@REALM'

To create a service principal, enter the following:

kadmin: addprinc -randkey \$principal\_name/\$service-host-FQDN@\$hadoop.realm

You must have a principal with administrative permissions to use this command. The randkey is used to generate the password.

The \$principal\_name part of the name must match the values in the following table.

In the example each service principal's name has appended to it the fully qualified domain name of the host on which it is running. This is to provide a unique principal name for services that run on multiple hosts, like DataNodes and TaskTrackers. The addition of the hostname serves to distinguish, for example, a request from DataNode A from a request from DataNode B.

This is important for two reasons:

- a. If the Kerberos credentials for one DataNode are compromised, it does not automatically lead to all DataNodes being compromised
- b. If multiple DataNodes have exactly the same principal and are simultaneously connecting to the NameNode, and if the Kerberos authenticator being sent happens to have same timestamp, then the authentication would be rejected as a replay request.

Note: The NameNode, Secondary NameNode, and Oozie require two principals each.

If you are configuring High Availability (HA) for a Quorom-based NameNode, you must also generate a principle (jn/\$FQDN) and keytab (jn.service.keytab) for each JournalNode. JournalNode also requires the keytab for its HTTP service. If the JournalNode is deployed on the same host as a NameNode, the same keytab file (spnego.service.keytab) can be used for both. In addition, HA requires two NameNodes. Both the active and standby NameNodes require their own principle and keytab files. The service principles of the two NameNodes can share the same name, specified with the dfs.namenode.kerberos.principal property in hdfs-site.xml, but the NameNodes still have different fully qualified domain names.

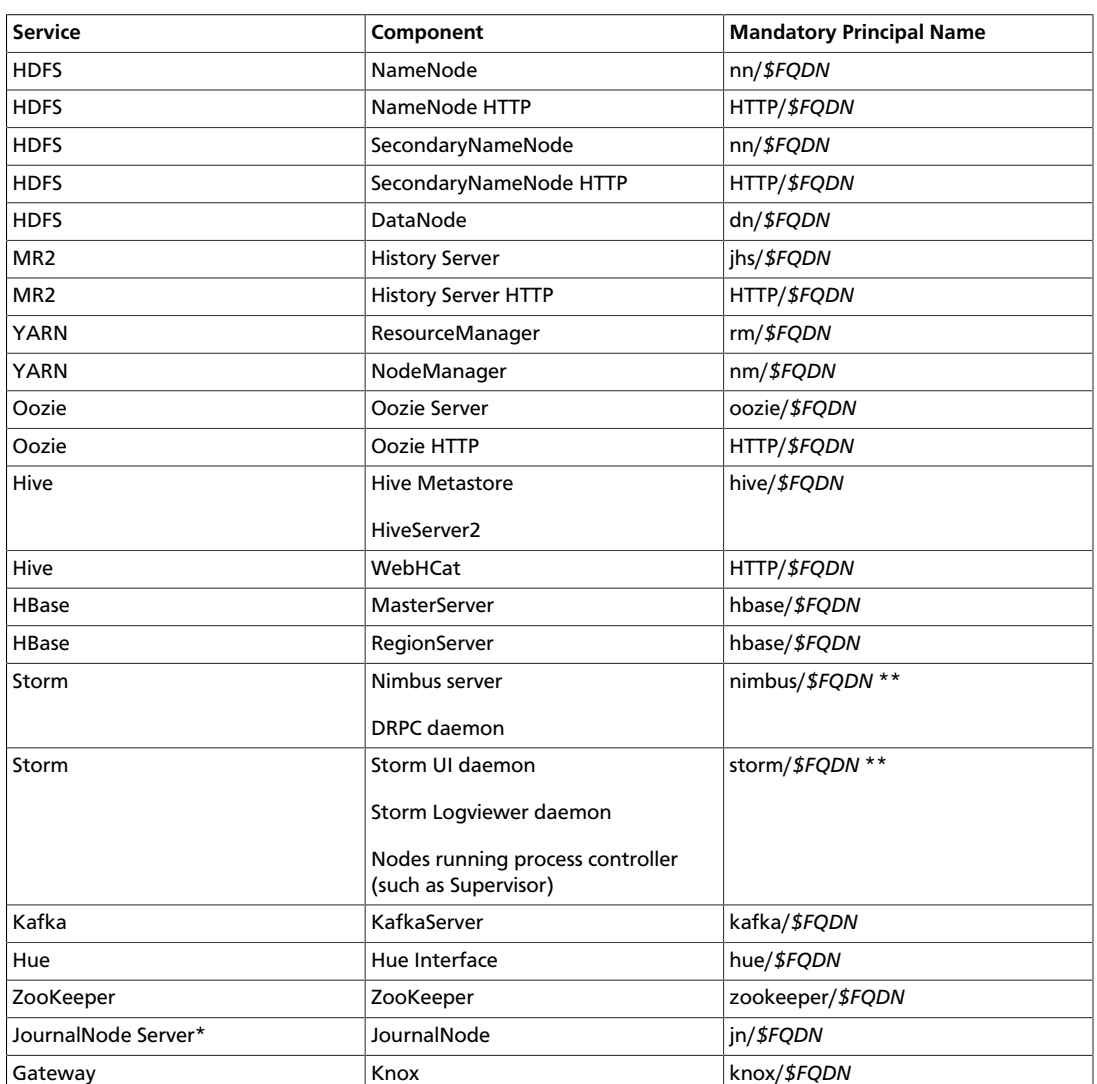

#### <span id="page-10-0"></span>**Table 2.1. Service Principals**

\* Only required if you are setting up NameNode HA.

\*\* For more information, see [Configure Kerberos Authentication for Storm.](https://docs.hortonworks.com/HDPDocuments/HDP2/HDP-2.3.4/bk_installing_manually_book/content/configure_kerberos_for_storm.html)

For example: To create the principal for a DataNode service, issue this command:

kadmin: addprinc -randkey dn/\$datanode-host@\$hadoop.realm

2. Extract the related keytab file and place it in the keytab directory of the appropriate respective components. The default directory is /etc/krb5.keytab.

```
kadmin: xst -k $keytab_file_name $principal_name/fully.qualified.domain.name
```
You must use the mandatory names for the \$keytab\_file\_name variable shown in the following table.

#### <span id="page-11-0"></span>**Table 2.2. Service Keytab File Names**

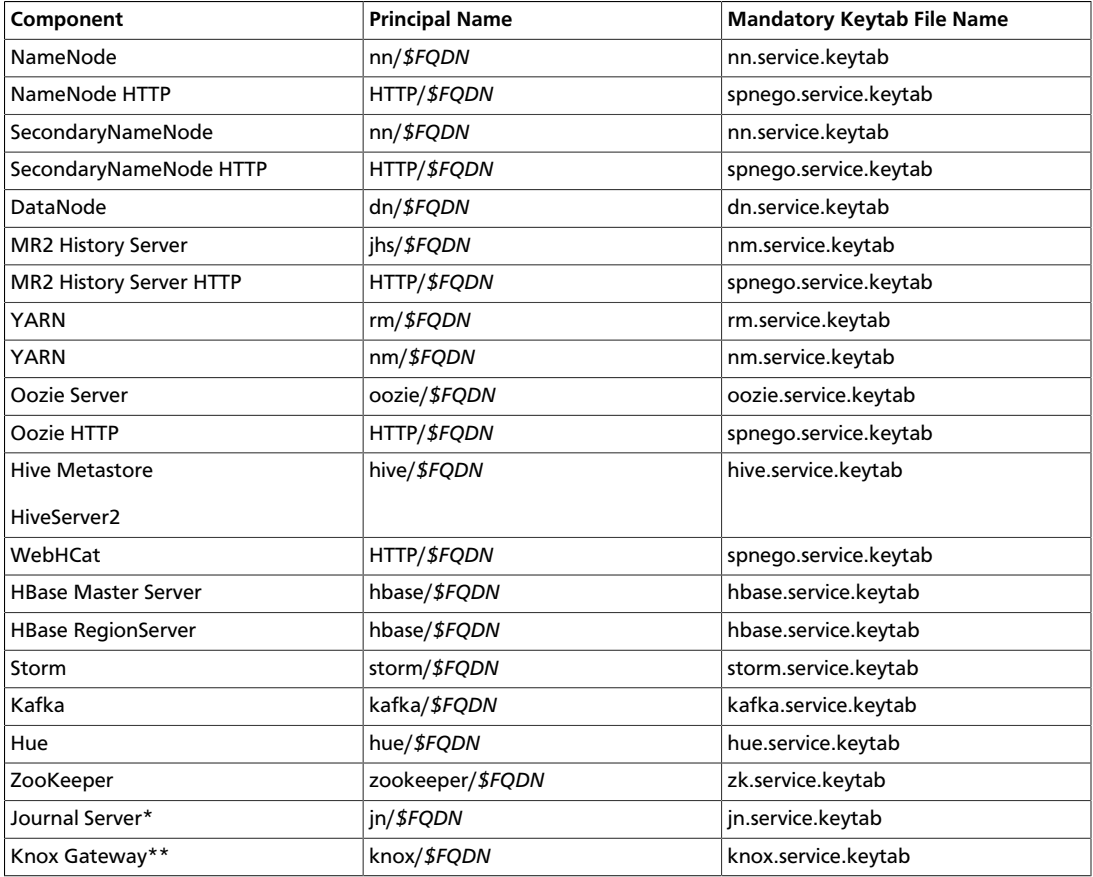

\* Only required if you are setting up NameNode HA.

\*\* Only required if you are using a Knox Gateway.

For example: To create the keytab files for the NameNode, issue these commands:

```
kadmin: xst -k nn.service.keytab nn/$namenode-host kadmin: xst -k spnego.
service.keytab HTTP/$namenode-host
```
When you have created the keytab files, copy them to the keytab directory of the respective service hosts.

3. Verify that the correct keytab files and principals are associated with the correct service using the klist command. For example, on the NameNode:

klist –k -t /etc/security/nn.service.keytab

Do this on each respective service in your cluster.

## <span id="page-12-0"></span>**2.2. Configuring HDP for Kerberos**

Configuring HDP for Kerberos has two parts:

• Creating a mapping between service principals and UNIX usernames.

Hadoop uses group memberships of users at various places, such as to determine group ownership for files or for access control.

A user is mapped to the groups it belongs to using an implementation of the GroupMappingServiceProvider interface. The implementation is pluggable and is configured in core-site.xml.

By default Hadoop uses ShellBasedUnixGroupsMapping, which is an implementation of GroupMappingServiceProvider. It fetches the group membership for a username by executing a UNIX shell command. In secure clusters, since the usernames are actually Kerberos principals, ShellBasedUnixGroupsMapping will work only if the Kerberos principals map to valid UNIX usernames. Hadoop provides a feature that lets administrators specify mapping rules to map a Kerberos principal to a local UNIX username.

• Adding information to three main service configuration files.

There are several optional entries in the three main service configuration files that must be added to enable security on HDP.

This section provides information on configuring HDP for Kerberos.

- [Creating Mappings Between Principals and UNIX Usernames \[9\]](#page-12-1)
- [Adding Security Information to Configuration Files \[11\]](#page-14-0)
- [Configuring Secure HBase and ZooKeeper \[26\]](#page-29-0)
- [Configuring Hue \[33\]](#page-36-0)

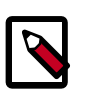

#### **Note**

You must adhere to the existing upper and lower case naming conventions in the configuration file templates.

## <span id="page-12-1"></span>**2.2.1. Creating Mappings Between Principals and UNIX Usernames**

HDP uses a rule-based system to create mappings between service principals and their related UNIX usernames. The rules are specified in the core-site. xml configuration file as the value to the optional key hadoop.security.auth\_to\_local.

The default rule is simply named DEFAULT. It translates all principals in your default domain to their first component. For example, myusername@APACHE.ORG and myusername/ admin@APACHE.ORG both become myusername, assuming your default domain is APACHE.ORG.

#### **Creating Rules**

To accommodate more complex translations, you can create a hierarchical set of rules to add to the default. Each rule is divided into three parts: base, filter, and substitution.

• **The Base**

The base begins with the number of components in the principal name (excluding the realm), followed by a colon, and the pattern for building the username from the sections of the principal name. In the pattern section \$0 translates to the realm, \$1 translates to the first component, and \$2 to the second component.

For example:

```
[1:$1@$0] translates myusername@APACHE.ORG to myusername@APACHE.ORG 
[2:$1] translates myusername/admin@APACHE.ORG to myusername 
[2:$1%$2] translates myusername/admin@APACHE.ORG to "myusername%admin
```
• **The Filter**

The filter consists of a regular expression (regex) in a parentheses. It must match the generated string for the rule to apply.

For example:

```
(.*%admin) matches any string that ends in %admin 
(.*@SOME.DOMAIN) matches any string that ends in @SOME.DOMAIN
```
• **The Substitution**

The substitution is a sed rule that translates a regex into a fixed string. For example:

```
s/@ACME\.COM// removes the first instance of @ACME.DOMAIN
s/\mathcal{Q}[A-Z]*\.COM// remove the first instance of \mathcal Q followed by a name followed
 by COM. 
s/X/Y/g replace all of X's in the name with Y
```
### <span id="page-13-0"></span>**2.2.2. Examples**

• If your default realm was APACHE.ORG, but you also wanted to take all principals from ACME.COM that had a single component joe@ACME.COM, the following rule would do this:

```
RULE:[1:$1@$0](.@ACME.COM)s/@.//
DEFAULT
```
• To translate names with a second component, you could use these rules:

```
RULE:[1:$1@$0](.@ACME.COM)s/@.//
RULE:[2:$1@$0](.@ACME.COM)s/@.// DEFAULT
```
• To treat all principals from APACHE.ORG with the extension /admin as admin, your rules would look like this:

```
RULE[2:$1%$2@$0](.%admin@APACHE.ORG)s/./admin/
DEFAULT
```
## <span id="page-14-0"></span>**2.2.3. Adding Security Information to Configuration Files**

To enable security on HDP, you must add optional information to various configuration files.

Before you begin, set JSVC\_Home in hadoop-env.sh.

• For RHEL/CentOS/Oracle Linux:

export JSVC\_HOME=/usr/libexec/bigtop-utils

• For SLES and Ubuntu:

export JSVC\_HOME=/usr/hdp/current/bigtop-utils

#### <span id="page-14-1"></span>**2.2.3.1. core-site.xml**

Add the following information to the core-site.xml file on *every* host in your cluster:

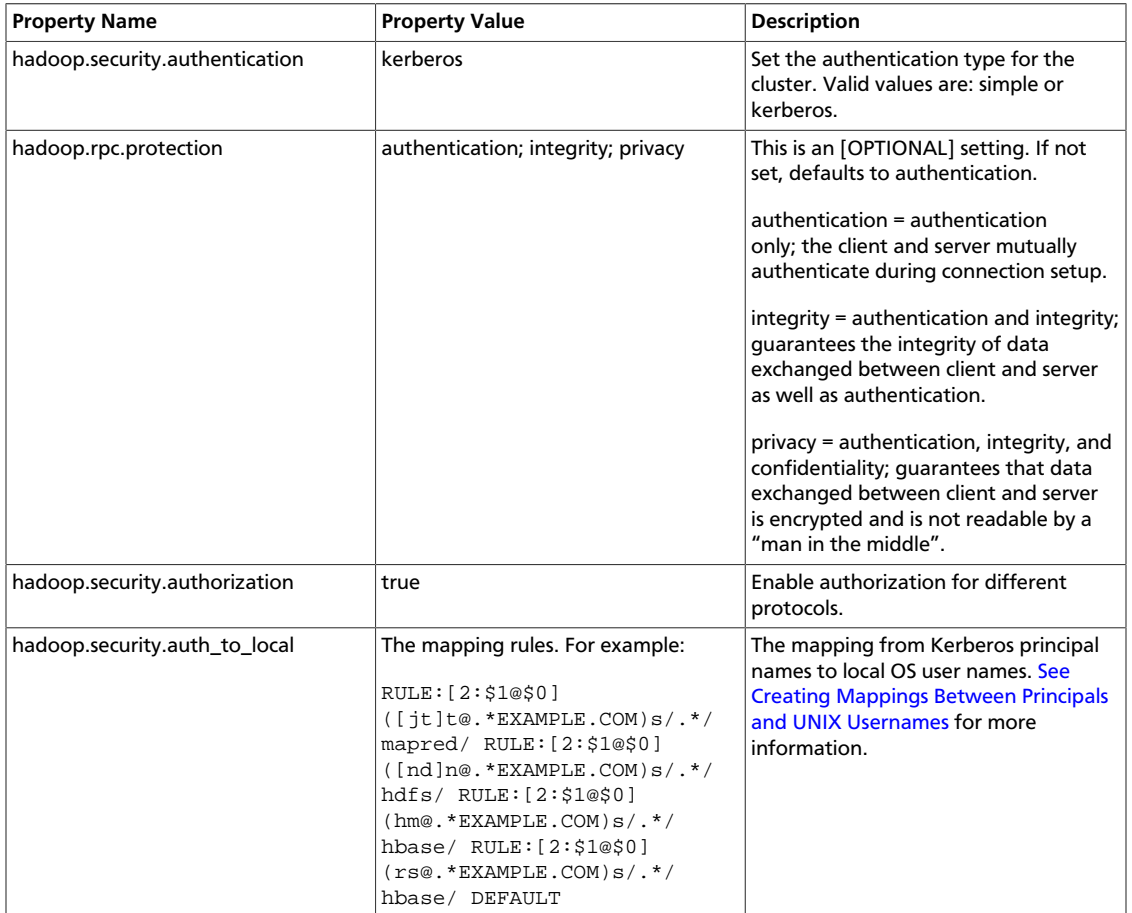

#### **Table 2.3. General core-site.xml, Knox, and Hue**

Following is the XML for these entries:

```
<property> 
      <name>hadoop.security.authentication</name> 
      <value>kerberos</value> 
      <description> Set the authentication for the cluster. 
     Valid values are: simple or kerberos.</description> 
</property> 
<property> 
      <name>hadoop.security.authorization</name> 
      <value>true</value> 
      <description>Enable authorization for different protocols.</description> 
</property> 
<property>
     <name>hadoop.security.auth_to_local</name> 
     <value> 
    RULE:[2:$1@$0]([jt]t@.*EXAMPLE.COM)s/.*/mapred/ 
    RULE:[2:$1@$0]([nd]n@.*EXAMPLE.COM)s/.*/hdfs/ 
    RULE:[2:$1@$0](hm@.*EXAMPLE.COM)s/.*/hbase/ 
    RULE:[2:$1@$0](rs@.*EXAMPLE.COM)s/.*/hbase/ 
    DEFAULT
    </value> 
     <description>The mapping from kerberos principal names
     to local OS user names.</description>
</property>
```
When using the Knox Gateway, add the following to the core-site. xml file on the master nodes host in your cluster:

#### <span id="page-15-0"></span>**Table 2.4. core-site.xml Master Node Settings -- Knox Gateway**

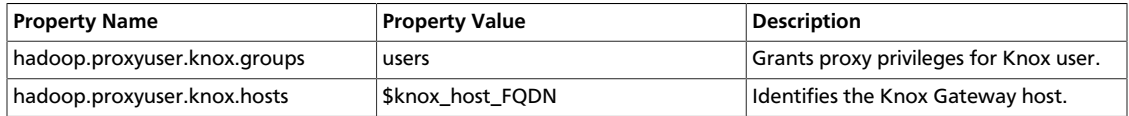

When using Hue, add the following to the core-site. xml file on the master nodes host in your cluster:

#### <span id="page-15-1"></span>Table 2.5. core-site.xml Master Node Settings - Hue

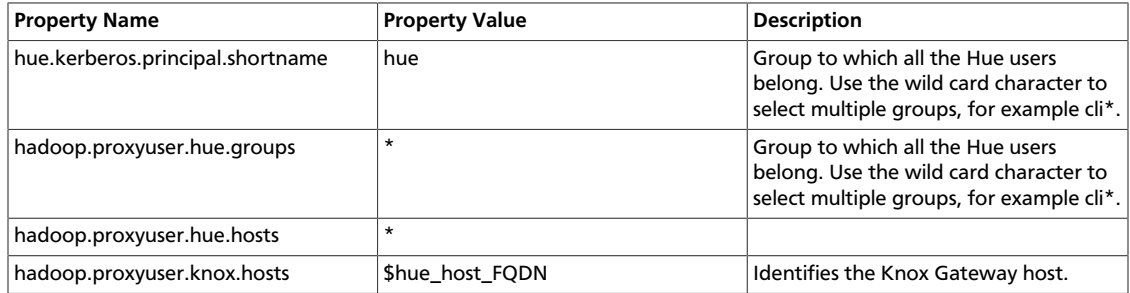

Following is the XML for both Knox and Hue settings:

```
<property> 
      <name>hadoop.security.authentication</name> 
      <value>kerberos</value> 
      <description>Set the authentication for the cluster. 
      Valid values are: simple or kerberos.</description> 
</property>
```

```
<property> 
     <name>hadoop.security.authorization</name> 
     <value>true</value>
      <description>Enable authorization for different protocols. 
      </description> 
</property> 
<property>
      <name>hadoop.security.auth_to_local</name> 
      <value> 
     RULE:[2:$1@$0]([jt]t@.*EXAMPLE.COM)s/.*/mapred/ 
     RULE:[2:$1@$0]([nd]n@.*EXAMPLE.COM)s/.*/hdfs/ 
     RULE:[2:$1@$0](hm@.*EXAMPLE.COM)s/.*/hbase/ 
      RULE:[2:$1@$0](rs@.*EXAMPLE.COM)s/.*/hbase/ 
      DEFAULT
      </value> 
      <description>The mapping from kerberos principal names
      to local OS user names.</description>
</property>
<property>
      <name>hadoop.proxyuser.knox.groups</name>
      <value>users</value>
</property>
<property>
      <name>hadoop.proxyuser.knox.hosts</name>
      <value>Knox.EXAMPLE.COM</value>
</property>
```
#### **2.2.3.1.1. HTTP Cookie Persistence**

During HTTP authentication, a cookie is dropped. This is a persistent cookie that is valid across browser sessions. For clusters that require enhanced security, it is desirable to have a session cookie that gets deleted when the user closes the browser session.

You can use the following core-site.xml property to specify cookie persistence across browser sessions.

```
<property>
    <name>hadoop.http.authentication.cookie.persistent</name>
    <value>true</value> 
</property>
```
The default value for this property is false.

#### **2.2.3.2. hdfs-site.xml**

To the hdfs-site.xml file on *every* host in your cluster, you must add the following information:

#### <span id="page-16-0"></span>**Table 2.6. hdfs-site.xml File Property Settings**

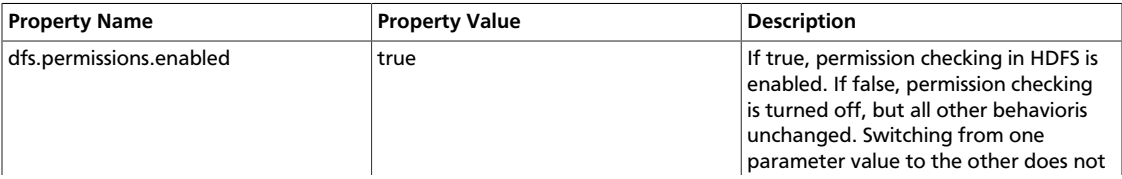

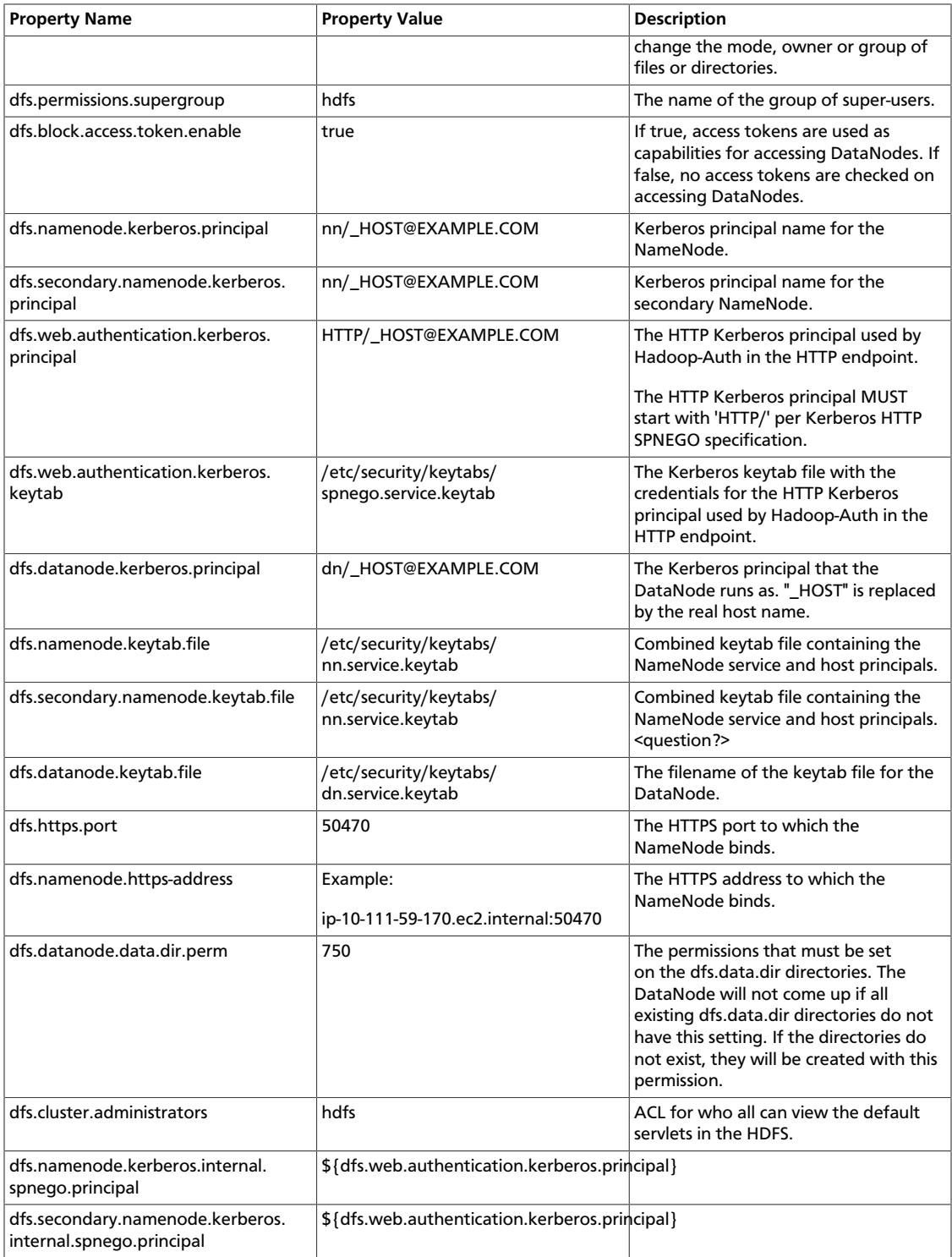

Following is the XML for these entries:

```
<property> 
     <name>dfs.permissions</name> 
     <value>true</value> 
 <description> If "true", enable permission checking in
 HDFS. If "false", permission checking is turned
```

```
 off, but all other behavior is
      unchanged. Switching from one parameter value to the other does
      not change the mode, owner or group of files or
      directories. </description> 
</property> 
<property> 
      <name>dfs.permissions.supergroup</name> 
      <value>hdfs</value> 
      <description>The name of the group of
      super-users.</description> 
</property> 
<property> 
      <name>dfs.namenode.handler.count</name> 
      <value>100</value> 
      <description>Added to grow Queue size so that more
      client connections are allowed</description> 
</property> 
<property> 
      <name>ipc.server.max.response.size</name> 
      <value>5242880</value> 
</property> 
<property> 
      <name>dfs.block.access.token.enable</name> 
      <value>true</value> 
      <description> If "true", access tokens are used as capabilities
      for accessing datanodes. If "false", no access tokens are checked on
      accessing datanodes. </description> 
</property> 
<property> 
      <name>dfs.namenode.kerberos.principal</name> 
      <value>nn/_HOST@EXAMPLE.COM</value> 
      <description> Kerberos principal name for the
     NameNode </description> 
</property> 
<property> 
      <name>dfs.secondary.namenode.kerberos.principal</name> 
      <value>nn/_HOST@EXAMPLE.COM</value> 
      <description>Kerberos principal name for the secondary NameNode. 
      </description> 
</property> 
<property> 
      <!--cluster variant --> 
      <name>dfs.secondary.http.address</name> 
      <value>ip-10-72-235-178.ec2.internal:50090</value> 
      <description>Address of secondary namenode web server</description> 
</property> 
<property> 
      <name>dfs.secondary.https.port</name> 
      <value>50490</value> 
      <description>The https port where secondary-namenode
     binds</description> 
</property>
```

```
<property> 
      <name>dfs.web.authentication.kerberos.principal</name> 
      <value>HTTP/_HOST@EXAMPLE.COM</value> 
      <description> The HTTP Kerberos principal used by Hadoop-Auth in the HTTP
 endpoint.
      The HTTP Kerberos principal MUST start with 'HTTP/' per Kerberos HTTP
      SPNEGO specification. 
      </description> 
</property> 
<property> 
      <name>dfs.web.authentication.kerberos.keytab</name> 
      <value>/etc/security/keytabs/spnego.service.keytab</value> 
      <description>The Kerberos keytab file with the credentials for the HTTP
      Kerberos principal used by Hadoop-Auth in the HTTP endpoint. 
      </description> 
</property> 
<property> 
      <name>dfs.datanode.kerberos.principal</name> 
      <value>dn/_HOST@EXAMPLE.COM</value> 
      <description> 
     The Kerberos principal that the DataNode runs as. "_HOST" is replaced by
 the real
     host name. 
      </description> 
</property> 
<property> 
      <name>dfs.namenode.keytab.file</name> 
      <value>/etc/security/keytabs/nn.service.keytab</value> 
      <description> 
      Combined keytab file containing the namenode service and host
     principals. 
      </description> 
</property> 
<property> 
      <name>dfs.secondary.namenode.keytab.file</name> 
      <value>/etc/security/keytabs/nn.service.keytab</value> 
      <description> 
      Combined keytab file containing the namenode service and host
      principals. 
      </description> 
</property> 
<property> 
      <name>dfs.datanode.keytab.file</name> 
      <value>/etc/security/keytabs/dn.service.keytab</value> 
      <description> 
      The filename of the keytab file for the DataNode. 
      </description> 
</property> 
<property> 
      <name>dfs.https.port</name> 
      <value>50470</value> 
      <description>The https port where namenode
     binds</description>
```

```
</property> 
<property> 
      <name>dfs.https.address</name> 
      <value>ip-10-111-59-170.ec2.internal:50470</value> 
      <description>The https address where namenode binds</description> 
</property> 
<property> 
      <name>dfs.datanode.data.dir.perm</name> 
      <value>750</value> 
      <description>The permissions that should be there on
      dfs.data.dir directories. The datanode will not come up if the
      permissions are different on existing dfs.data.dir directories. If
      the directories don't exist, they will be created with this
      permission.</description> 
</property> 
<property> 
      <name>dfs.access.time.precision</name> 
      <value>0</value> 
      <description>The access time for HDFS file is precise upto this
      value.The default value is 1 hour. Setting a value of 0
      disables access times for HDFS. 
      </description> 
</property> 
<property> 
      <name>dfs.cluster.administrators</name> 
      <value> hdfs</value> 
      <description>ACL for who all can view the default
      servlets in the HDFS</description> 
</property> 
<property> 
      <name>ipc.server.read.threadpool.size</name> 
      <value>5</value> 
      <description></description> 
</property> 
<property> 
      <name>dfs.namenode.kerberos.internal.spnego.principal</name> 
      <value>${dfs.web.authentication.kerberos.principal}</value> 
</property> 
<property> 
      <name>dfs.secondary.namenode.kerberos.internal.spnego.principal</name> 
      <value>${dfs.web.authentication.kerberos.principal}</value> 
</property>
```
In addition, you must set the user on all secure DataNodes:

```
export HADOOP SECURE DN USER=hdfs
export HADOOP_SECURE_DN_PID_DIR=/grid/0/var/run/hadoop/$HADOOP_SECURE_DN_USER
```
#### **2.2.3.3. yarn-site.xml**

You must add the following information to the yarn-site.xml file on *every* host in your cluster:

#### <span id="page-21-0"></span>**Table 2.7. yarn-site.xml Property Settings**

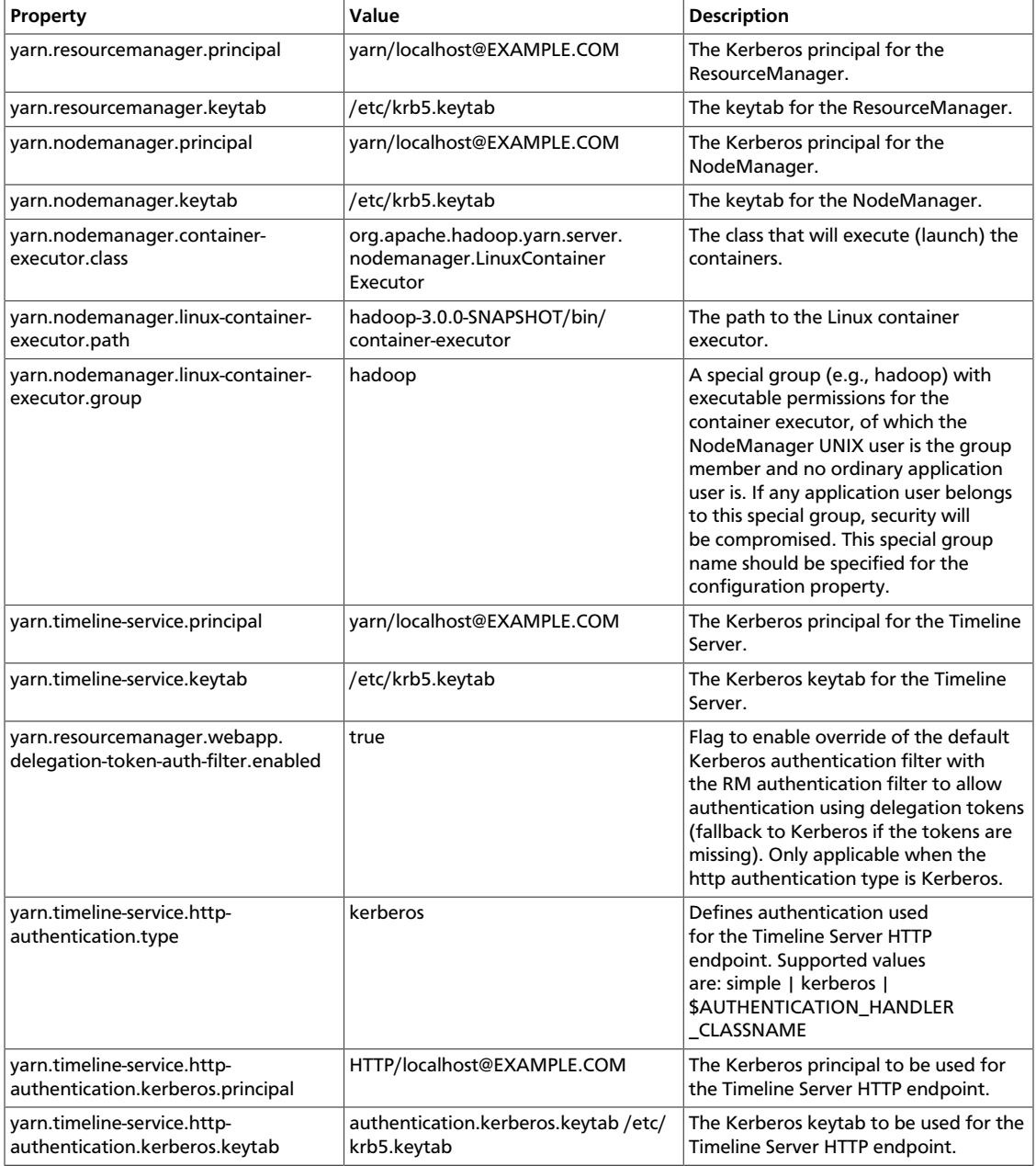

#### Following is the XML for these entries:

```
<property>
      <name>yarn.resourcemanager.principal</name>
      <value>yarn/localhost@EXAMPLE.COM</value>
</property>
<property>
     <name>yarn.resourcemanager.keytab</name>
     <value>/etc/krb5.keytab</value>
</property>
<property>
```

```
 <name>yarn.nodemanager.principal</name>
      <value>yarn/localhost@EXAMPLE.COM</value>
</property>
<property>
      <name>yarn.nodemanager.keytab</name>
      <value>/etc/krb5.keytab</value>
</property>
<property>
      <name>yarn.nodemanager.container-executor.class</name>
      <value>org.apache.hadoop.yarn.server.nodemanager.LinuxContainerExecutor</
value>
</property>
<property>
      <name>yarn.nodemanager.linux-container-executor.path</name>
      <value>hadoop-3.0.0-SNAPSHOT/bin/container-executor</value>
</property>
<property>
      <name>yarn.nodemanager.linux-container-executor.group</name>
      <value>hadoop</value>
</property>
<property>
      <name>yarn.timeline-service.principal</name>
      <value>yarn/localhost@EXAMPLE.COM</value>
</property>
<property>
      <name>yarn.timeline-service.keytab</name>
      <value>/etc/krb5.keytab</value>
</property>
<property>
     <name>yarn.resourcemanager.webapp.delegation-token-auth-filter.enabled</
name>
      <value>true</value>
</property>
<property>
      <name>yarn.timeline-service.http-authentication.type</name>
      <value>kerberos</value>
</property>
<property>
      <name>yarn.timeline-service.http-authentication.kerberos.principal</name>
      <value>HTTP/localhost@EXAMPLE.COM</value>
</property>
<property>
      <name>yarn.timeline-service.http-authentication.kerberos.keytab</name>
     <value>/etc/krb5.keytab</value>
</property>
```
#### **2.2.3.4. mapred-site.xml**

You must add the following information to the mapred-site.xml file on *every* host in your cluster:

#### <span id="page-23-0"></span>**Table 2.8. mapred-site.xml Property Settings**

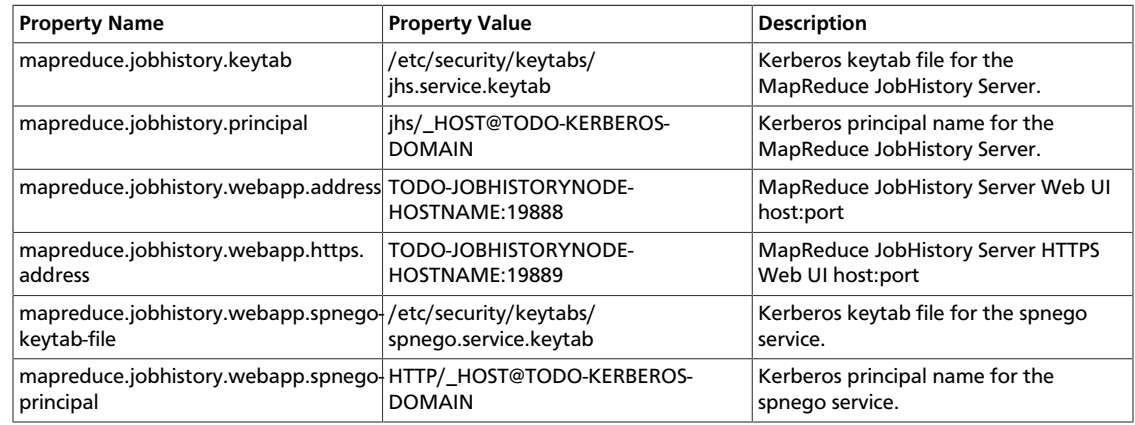

#### Following is the XML for these entries:

```
<property>
      <name>mapreduce.jobhistory.keytab</name>
      <value>/etc/security/keytabs/jhs.service.keytab</value>
</property> 
<property>
      <name>mapreduce.jobhistory.principal</name>
      <value>jhs/_HOST@TODO-KERBEROS-DOMAIN</value>
</property> 
<property>
      <name>mapreduce.jobhistory.webapp.address</name>
      <value>TODO-JOBHISTORYNODE-HOSTNAME:19888</value>
</property> 
<property>
      <name>mapreduce.jobhistory.webapp.https.address</name>
      <value>TODO-JOBHISTORYNODE-HOSTNAME:19889</value>
</property> 
<property>
      <name>mapreduce.jobhistory.webapp.spnego-keytab-file</name>
      <value>/etc/security/keytabs/spnego.service.keytab</value>
</property> 
<property>
      <name>mapreduce.jobhistory.webapp.spnego-principal</name>
      <value>HTTP/_HOST@TODO-KERBEROS-DOMAIN</value>
</property>
```
#### **2.2.3.5. hbase-site.xml**

For HBase to run on a secured cluster, HBase must be able to authenticate itself to HDFS. Add the following information to the hbase-site.xml file on your HBase server. There are no default values; the following are only examples:

<span id="page-24-0"></span>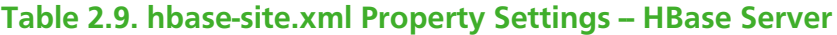

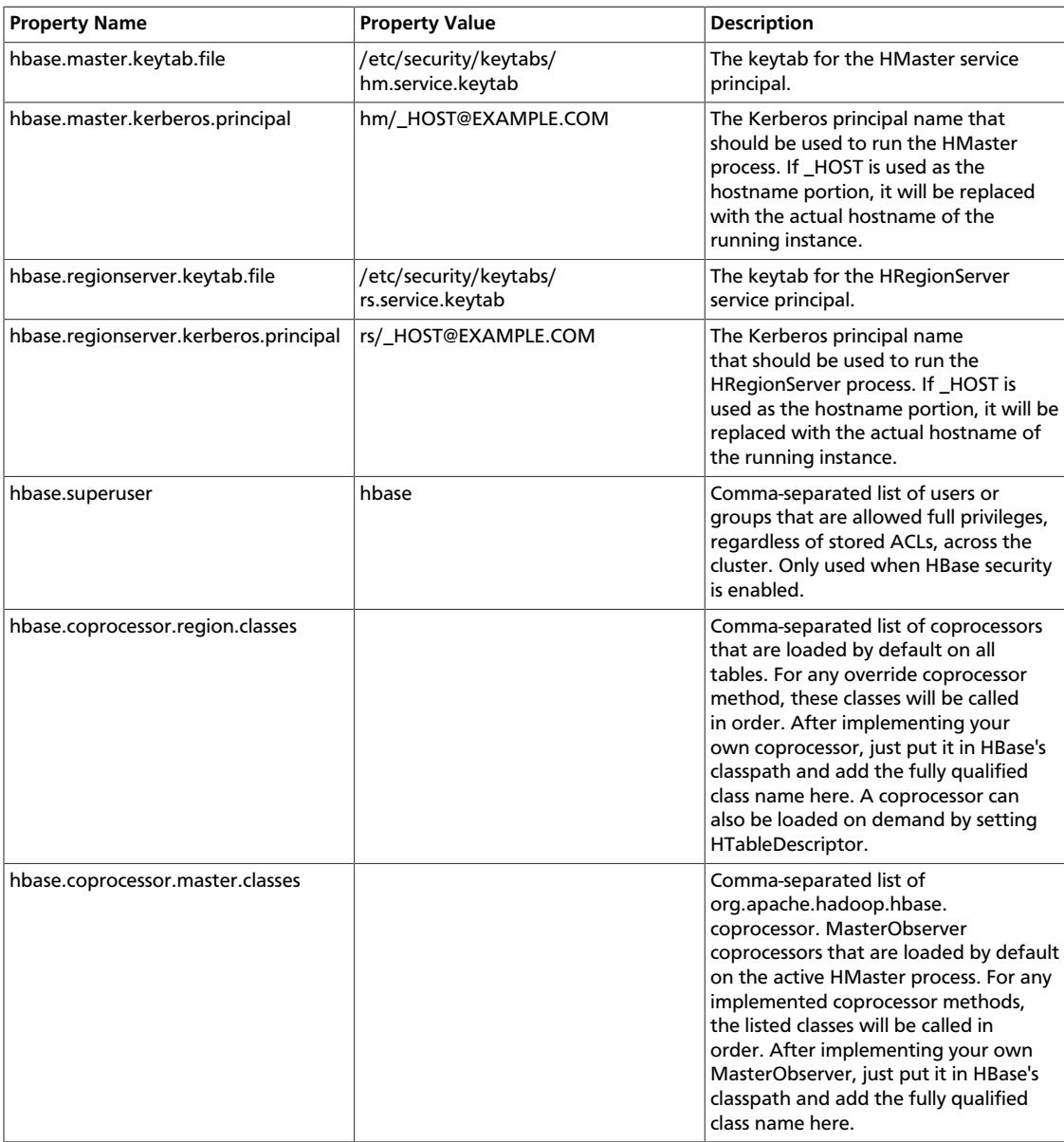

#### Following is the XML for these entries:

```
<property> 
      <name>hbase.master.keytab.file</name> 
      <value>/etc/security/keytabs/hm.service.keytab</value> 
      <description>Full path to the kerberos keytab file to use for logging
      in the configured HMaster server principal. 
      </description> 
</property> 
<property> 
      <name>hbase.master.kerberos.principal</name> 
      <value>hm/_HOST@EXAMPLE.COM</value> 
      <description>Ex. "hbase/_HOST@EXAMPLE.COM". 
     The kerberos principal name that should be used to run the HMaster
 process. The
```

```
 principal name should be in the form: user/hostname@DOMAIN. If "_HOST" is
 used
      as the hostname portion, it will be replaced with the actual hostname of
 the running
      instance. 
      </description> 
</property> 
<property> 
      <name>hbase.regionserver.keytab.file</name> 
      <value>/etc/security/keytabs/rs.service.keytab</value> 
      <description>Full path to the kerberos keytab file to use for logging
      in the configured HRegionServer server principal. 
      </description> 
</property> 
<property> 
      <name>hbase.regionserver.kerberos.principal</name> 
      <value>rs/_HOST@EXAMPLE.COM</value> 
      <description>Ex. "hbase/_HOST@EXAMPLE.COM". 
      The kerberos principal name that
      should be used to run the HRegionServer process. The
     principal name should be in the form: 
     user/hostname@DOMAIN. If _HOST
      is used as the hostname portion, it will be replaced 
      with the actual hostname of the running
      instance. An entry for this principal must exist
      in the file specified in hbase.regionserver.keytab.file 
      </description> 
</property> 
<!--Additional configuration specific to HBase security -->
<property> 
      <name>hbase.superuser</name> 
      <value>hbase</value> 
      <description>List of users or groups (comma-separated), who are
     allowed full privileges, regardless of stored ACLs, across the cluster.
 Only
      used when HBase security is enabled. 
      </description> 
</property> 
<property> 
      <name>hbase.coprocessor.region.classes</name> 
      <value></value> 
      <description>A comma-separated list of Coprocessors that are loaded
      by default on all tables. For any override coprocessor method, these
 classes will
      be called in order. After implementing your own Coprocessor, 
      just put it in HBase's classpath and add the fully qualified class name
 here. A
      coprocessor can also be loaded on demand by setting HTableDescriptor. 
      </description> 
</property> 
<property> 
      <name>hbase.coprocessor.master.classes</name> 
      <value></value> 
      <description>A comma-separated list of
```

```
 org.apache.hadoop.hbase.coprocessor.MasterObserver coprocessors that
     are loaded by default on the active HMaster process. For any implemented 
     coprocessor methods, the listed classes will be called in order.
     After implementing your own MasterObserver, just put it in HBase's
     classpath and add the fully qualified class name here. 
      </description> 
</property>
```
#### **2.2.3.6. hive-site.xml**

HiveServer2 supports Kerberos authentication for all clients.

<span id="page-26-0"></span>Add the following information to the hive-site.xml file on every host in your cluster:

#### **Table 2.10. hive-site.xml Property Settings**

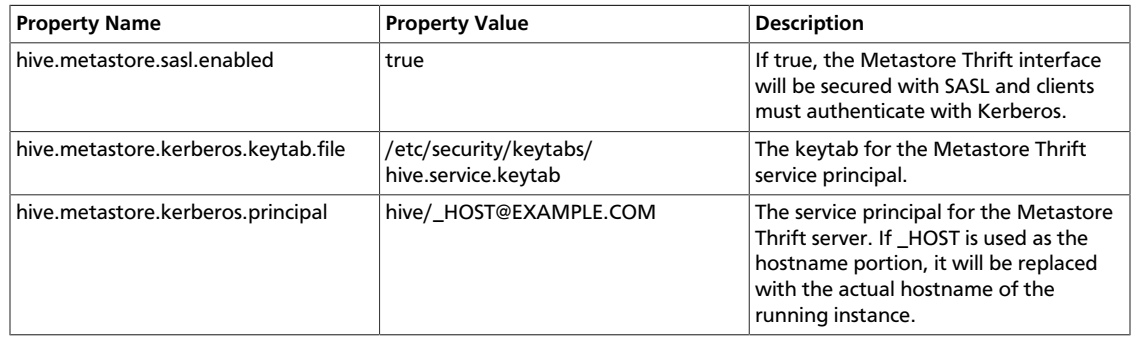

#### Following is the XML for these entries:

```
<property> 
      <name>hive.metastore.sasl.enabled</name> 
      <value>true</value> 
      <description>If true, the metastore thrift interface will be secured with
 SASL. 
      Clients must authenticate with Kerberos.</description> 
</property> 
<property> 
      <name>hive.metastore.kerberos.keytab.file</name> 
      <value>/etc/security/keytabs/hive.service.keytab</value> 
      <description>The path to the Kerberos Keytab file containing the
      metastore thrift server's service principal.
      </description> 
</property> 
<property> 
      <name>hive.metastore.kerberos.principal</name> 
      <value>hive/_HOST@EXAMPLE.COM</value> 
      <description>The service principal for the metastore thrift server. The
      special string _HOST will be replaced automatically with the correct 
      hostname.</description> 
</property>
```
#### **2.2.3.7. oozie-site.xml**

To the oozie-site.xml file, add the following information:

#### <span id="page-27-0"></span>**Table 2.11. oozie-site.xml Property Settings**

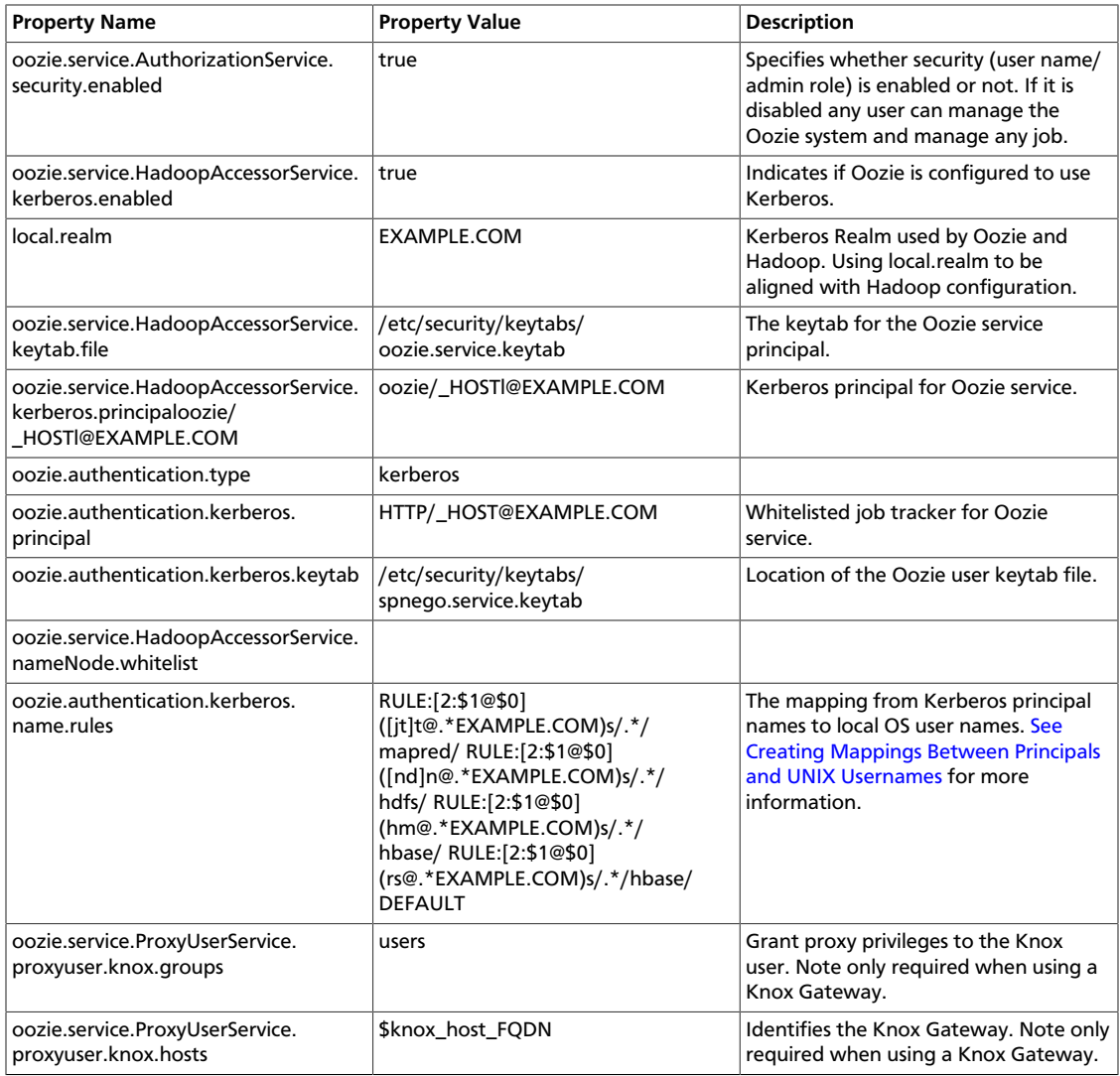

### <span id="page-27-1"></span>**2.2.3.8. webhcat-site.xml**

To the webhcat-site.xml file, add the following information:

#### **Table 2.12. webhcat-site.xml Property Settings**

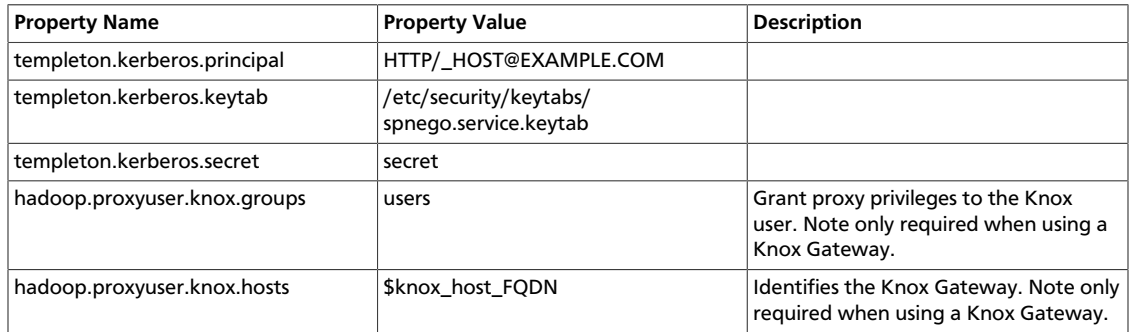

#### **2.2.3.9. limits.conf**

#### **Adjust the Maximum Number of Open Files and Processes**

In a secure cluster, if the DataNodes are started as the root user, JSVC downgrades the processing using setuid to hdfs. However, the ulimit is based on the ulimit of the root user, and the default ulimit values assigned to the root user for the maximum number of open files and processes may be too low for a secure cluster. This can result in a "Too Many Open Files" exception when the DataNodes are started.

Therefore, when configuring a secure cluster you should increase the following root ulimit values:

- nofile: The maximum number of open files. Recommended value: 32768
- nproc: The maximum number of processes. Recommended value: 65536

To set system-wide ulimits to these values, log in as root and add the following lines to the the /etc/security/limits.conf file on *every* host in your cluster:

```
* - nofile 32768
* - nproc 65536
```
To set only the root user ulimits to these values, log in as root and add the following lines to the the /etc/security/limits.conf file.

```
root - nofile 32768
root - nproc 65536
```
You can use the ulimit -a command to view the current settings:

```
[root@node-1 /]# ulimit -a
core file size (blocks, -c) 0
data seg size (kbytes, -d) unlimited
scheduling priority (-e) 0
file size (blocks, -f) unlimited
pending signals (-i) 14874
max locked memory (kbytes, -l) 64
max memory size (kbytes, -m) unlimited
open files (-n) 1024
pipe size (512 bytes, -p) 8
POSIX message queues (bytes, -q) 819200
real-time priority (-r) 0
stack size (kbytes, -s) 10240
cpu time (seconds, -t) unlimited
max user processes (-u) 14874
virtual memory (kbytes, -v) unlimited
file locks (-x) unlimited
```
You can also use the ulimit command to dynamically set these limits until the next reboot. This method sets a temporary value that will revert to the settings in the  $/etc/$ security/limits.conf file after the next reboot, but it is useful for experimenting with limit settings. For example:

[root@node-1 /]# ulimit -n 32768

The updated value can then be displayed:

```
[root@node-1 /]# ulimit -n
```
32768

## <span id="page-29-0"></span>**2.2.4. Configuring Secure HBase and ZooKeeper**

Use the following instructions to set up secure HBase and ZooKeeper:

- 1. [Configure HBase Master \[26\]](#page-29-1)
- 2. [Create JAAS configuration files \[28\]](#page-31-0)
- 3. [Start HBase and ZooKeeper services \[30\]](#page-33-0)
- 4. [Configure secure client side access for HBase \[30\]](#page-33-1)
- 5. [Optional: Configure client-side operation for secure operation Thrift Gateway \[31\]](#page-34-0)
- 6. [Optional: Configure client-side operation for secure operation REST Gateway \[32\]](#page-35-0)
- 7. [Configure HBase for Access Control Lists \(ACL\) \[32\]](#page-35-1)

#### <span id="page-29-1"></span>**2.2.4.1. Configure HBase Master**

Edit \$HBASE\_CONF\_DIR/hbase-site.xml file on your HBase Master server to add the following information ( $$HBASE$   $CONF$   $DIR$  is the directory to store the HBase configuration files. For example, /etc/hbase/conf) :

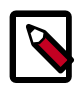

#### **Note**

There are no default values. The following are all examples.

```
 <property> 
       <name>hbase.master.keytab.file</name> 
       <value>/etc/security/keytabs/hbase.service.keytab</value> 
       <description>Full path to the kerberos keytab file to use 
                    for logging in the configured HMaster server principal.
```

```
 </description>
```

```
</property>
```

```
<property> 
         <name>hbase.master.kerberos.principal</name> 
         <value>hbase/_HOST@EXAMPLE.COM</value> 
         <description>Ex. "hbase/_HOST@EXAMPLE.COM". 
         The kerberos principal name that should be used to run the HMaster
 process. 
         The principal name should be in the form: user/hostname@DOMAIN. 
 If "_HOST" is used as the hostname portion, 
         it will be replaced with the actual hostname of the running instance.
         </description> 
</property> 
<property> 
         <name>hbase.regionserver.keytab.file</name> 
         <value>/etc/security/keytabs/hbase.service.keytab</value> 
         <description>Full path to the kerberos keytab file to use for logging
```

```
 in the configured HRegionServer server principal.
```

```
 </description>
```

```
</property>
```
<property> <name>hbase.regionserver.kerberos.principal</name> <value>hbase/\_HOST@EXAMPLE.COM</value> <description>Ex. "hbase/\_HOST@EXAMPLE.COM". The kerberos principal name that should be used to run the HRegionServer process. The principal name should be in the form: user/hostname@DOMAIN. If \_HOST is used as the hostname portion, it will be replaced with the actual hostname of the running instance. An entry for this principal must exist in the file specified in hbase.regionserver.keytab.file </description> </property>

```
<!--Additional configuration specific to HBase security -->
```

```
<property> 
         <name>hbase.superuser</name> 
         <value>hbase</value> 
         <description>List of users or groups (comma-separated), who are
 allowed full privileges, regardless of stored ACLs, across the cluster. 
Only used when HBase security is enabled. 
         </description>
```
</property>

```
<property> 
         <name>hbase.coprocessor.region.classes</name> 
         <value>org.apache.hadoop.hbase.security.token.TokenProvider,
org.apache.hadoop.hbase.security.access.SecureBulkLoadEndpoint,
org.apache.hadoop.hbase.security.access.AccessController </value> 
         <description>A comma-separated list of Coprocessors that are loaded by
 default on all tables. 
         </description> 
</property>
```

```
<property>
```

```
 <name>hbase.security.authentication</name> 
 <value>kerberos</value>
```
</property>

```
<property> 
         <name>hbase.rpc.engine</name> 
         <value>org.apache.hadoop.hbase.ipc.SecureRpcEngine</value>
```

```
</property>
```

```
<property> 
         <name>hbase.security.authorization</name> 
         <value>true</value> 
         <description>Enables HBase authorization. 
Set the value of this property to false to disable HBase authorization.
         </description> 
</property>
```

```
<property> 
         <name>hbase.coprocessor.master.classes</name> 
         <value>org.apache.hadoop.hbase.security.access.AccessController</
value> 
</property> 
<property> 
         <name>hbase.bulkload.staging.dir</name> 
         <value>/apps/hbase/staging</value> 
         <description>Directory in the default filesystem, 
owned by the hbase user, and has permissions(-rwx--x--x, 711) </description> 
</property>
```
For more information on bulk loading in secure mode, see [HBase Secure BulkLoad.](http://hbase.apache.org/book/hbase.secure.bulkload.html) Note that the hbase.bulkload.staging.dir is created by HBase.

#### <span id="page-31-0"></span>**2.2.4.2. Create JAAS configuration files**

1. Create the following JAAS configuration files on the HBase Master, RegionServer, and HBase client host machines.

These files must be created under the  $$HBASE\_CONF\_DIR$  directory:

where  $$HBASE_CONF_DIR$  is the directory to store the HBase configuration files. For example, /etc/hbase/conf.

• On your HBase Master host machine, create the hbase-server.jaas file under the /etc/hbase/conf directory and add the following content:

```
Server {
com.sun.security.auth.module.Krb5LoginModule required
useKeyTab=true
storeKey=true
useTicketCache=false
keyTab="/etc/security/keytabs/hbase.service.keytab"
principal="hbase/$HBase.Master.hostname";
};
```
• On each of your RegionServer host machine, create the regionserver. jaas file under the /etc/hbase/conf directory and add the following content:

```
Server {
com.sun.security.auth.module.Krb5LoginModule required
useKeyTab=true
storeKey=true
useTicketCache=false
keyTab="/etc/security/keytabs/hbase.service.keytab"
principal="hbase/$RegionServer.hostname";
};
```
• On HBase client machines, create the  $h$ base-client. jaas file under the  $/etc/$ hbase/conf directory and add the following content:

```
Client {
com.sun.security.auth.module.Krb5LoginModule required
useKeyTab=false
useTicketCache=true;
};
```
2. Create the following JAAS configuration files on the ZooKeeper Server and client host machines.

These files must be created under the \$ZOOKEEPER\_CONF\_DIR directory, where \$ZOOKEEPER CONF DIR is the directory to store the HBase configuration files. For example, /etc/zookeeper/conf:

• On ZooKeeper server host machines, create the zookeeper-server. jaas file under the /etc/zookeeper/conf directory and add the following content:

```
Server {
com.sun.security.auth.module.Krb5LoginModule required
useKeyTab=true
storeKey=true
useTicketCache=false
keyTab="/etc/security/keytabs/zookeeper.service.keytab"
principal="zookeeper/$ZooKeeper.Server.hostname";
};
```
• On ZooKeeper client host machines, create the  $z$ ookeeper-client.jaas file under the /etc/zookeeper/conf directory and add the following content:

```
Client {
com.sun.security.auth.module.Krb5LoginModule required
useKeyTab=false
useTicketCache=true;
};
```
3. Edit the hbase-env. sh file on your HBase server to add the following information:

```
export HBASE_OPTS ="-Djava.security.auth.login.config=
$HBASE_CONF_DIR/hbase-client.jaas"
export HBASE_MASTER_OPTS ="-Djava.security.auth.login.config=
$HBASE_CONF_DIR/hbase-server.jaas"
export HBASE REGIONSERVER OPTS="-Djava.security.auth.login.config=
$HBASE_CONF_DIR/regionserver.jaas"
```
where HBASE\_CONF\_DIR is the HBase configuration directory. For example, /etc/ hbase/conf.

4. Edit zoo.cfg file on your ZooKeeper server to add the following information:

```
authProvider.1=org.apache.zookeeper.server.auth.SASLAuthenticationProvider
jaasLoginRenew=3600000
kerberos.removeHostFromPrincipal=true
kerberos.removeRealmFromPrincipal=true
```
5. Edit zookeeper-env.sh file on your ZooKeeper server to add the following information:

```
export SERVER_JVMFLAGS ="-Djava.security.auth.login.
config=$ZOOKEEPER_CONF_DIR/zookeeper-server.jaas"
export CLIENT_JVMFLAGS ="-Djava.security.auth.login.
config=$ZOOKEEPER_CONF_DIR/zookeeper-client.jaas"
```
where  $$ZOOKEEPER\_CONF\_DIR$  is the ZooKeeper configuration directory. For example, /etc/zookeeper/conf.

#### <span id="page-33-0"></span>**2.2.4.3. Start HBase and ZooKeeper services**

Start the HBase and ZooKeeper services using the instructions provided in the HDP Reference Manual, [Starting HDP Services](https://docs.hortonworks.com/HDPDocuments/HDP2/HDP-2.3.4/bk_HDP_Reference_Guide/content/starting_hdp_services.html).

If the configuration is successful, you should see the following in your ZooKeeper server logs:

```
11/12/05 22:43:39 INFO zookeeper.Login: successfully logged in.
11/12/05 22:43:39 INFO server.NIOServerCnxnFactory: binding to port 0.0.0.0/0.
0.0.0:2181
11/12/05 22:43:39 INFO zookeeper.Login: TGT refresh thread started.
11/12/05 22:43:39 INFO zookeeper.Login: TGT valid starting at: Mon Dec
 05 22:43:39 UTC 2011
11/12/05 22:43:39 INFO zookeeper.Login: TGT expires: Tue Dec
 06 22:43:39 UTC 2011
11/12/05 22:43:39 INFO zookeeper.Login: TGT refresh sleeping until: Tue Dec 06
 18:36:42 UTC 2011
..
11/12/05 22:43:59 INFO auth.SaslServerCallbackHandler:
  Successfully authenticated client: authenticationID=hbase/ip-10-166-175-249.
us-west-1.compute.internal@HADOOP.LOCALDOMAIN;
  authorizationID=hbase/ip-10-166-175-249.us-west-1.compute.internal@HADOOP.
LOCALDOMAIN.
11/12/05 22:43:59 INFO auth.SaslServerCallbackHandler: Setting authorizedID:
 hbase
11/12/05 22:43:59 INFO server.ZooKeeperServer: adding SASL authorization for
 authorizationID: hbase
```
#### <span id="page-33-1"></span>**2.2.4.4. Configure secure client side access for HBase**

HBase configured for secure client access is expected to be running on top of a secure HDFS cluster. HBase must be able to authenticate to HDFS services.

- 1. Provide a Kerberos principal to the HBase client user using the instructions provided [here](#page-9-0).
	- **Option I:** Provide Kerberos principal to normal HBase clients.

For normal HBase clients, Hortonworks recommends setting up a password to the principal.

• Set maxrenewlife.

The client principal's maxrenewlife should be set high enough so that it allows enough time for the HBase client process to complete. Client principals are not renewed automatically.

For example, if a user runs a long-running HBase client process that takes at most three days, we might create this user's principal within kadmin with the following command:

addprinc -maxrenewlife 3days

- **Option II:** Provide Kerberos principal to long running HBase clients.
	- a. Set-up a keytab file for the principal and copy the resulting keytab files to where the client daemon will execute.

Ensure that you make this file readable only to the user account under which the daemon will run.

2. On every HBase client, add the following properties to the  $$HBASE$  CONF DIR/ hbase-site.xml file:

```
<property>
    <name>hbase.security.authentication</name>
     <value>kerberos</value>
</property>
```
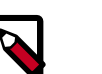

#### **Note**

The client environment must be logged in to Kerberos from KDC or keytab via the kinit command before communication with the HBase cluster is possible. Note that the client will not be able to communicate with the cluster if the hbase.security.authentication property in the clientand server-side site files fails to match.

```
<property> 
         <name>hbase.rpc.engine</name>
```
<value>org.apache.hadoop.hbase.ipc.SecureRpcEngine</value>

```
</property>
```
### <span id="page-34-0"></span>**2.2.4.5. Optional: Configure client-side operation for secure operation - Thrift Gateway**

Add the following to the \$HBASE\_CONF\_DIR/hbase-site.xml file for every Thrift gateway:

```
 <property>
  <name>hbase.thrift.keytab.file</name>
  <value>/etc/hbase/conf/hbase.keytab</value>
 </property>
 <property>
   <name>hbase.thrift.kerberos.principal</name>
   <value>$USER/_HOST@HADOOP.LOCALDOMAIN</value>
 </property>
```
Substitute the appropriate credential and keytab for  $\sharp \text{USER}$  and  $\sharp \text{KEYTABLE}$  respectively.

The Thrift gateway will authenticate with HBase using the supplied credential. No authentication will be performed by the Thrift gateway itself. All client access via the Thrift gateway will use the Thrift gateway's credential and have its privilege.

#### <span id="page-35-0"></span>**2.2.4.6. Optional: Configure client-side operation for secure operation - REST Gateway**

Add the following to the  $$HBASE$  CONF  $DIR/hbase-site.xml$  file for every REST gateway:

```
 <property>
   <name>hbase.rest.keytab.file</name>
  <value>$KEYTAB</value>
 </property>
 <property>
   <name>hbase.rest.kerberos.principal</name>
   <value>$USER/_HOST@HADOOP.LOCALDOMAIN</value>
 </property>
```
Substitute the appropriate credential and keytab for  $\zeta \text{USER}$  and  $\zeta \text{KEY}$  respectively.

The REST gateway will authenticate with HBase using the supplied credential. No authentication will be performed by the REST gateway itself. All client access via the REST gateway will use the REST gateway's credential and have its privilege.

#### <span id="page-35-1"></span>**2.2.4.7. Configure HBase for Access Control Lists (ACL)**

Use the following instructions to configure HBase for ACL:

- 1. Open kinit as HBase user.
	- a. Create a keytab for principal hbase@REALM and store it in the hbase.headless.keytab file. See instructions provided [here](#page-9-0) for creating principal and keytab file.
	- b. Open kinit as HBase user. Execute the following command on your HBase Master:

```
kinit -kt hbase.headless.keytab hbase
```
2. Start the HBase shell. On the HBase Master host machine, execute the following command:

hbase shell

3. Set ACLs using HBase shell:

```
grant '$USER', '$permissions'
```
where

• *\$USER* is any user responsible for create/update/delete operations in HBase.

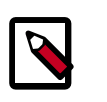

#### **Note**

You must set the ACLs for all those users who will be responsible for create/update/delete operations in HBase.

• \$permissions is zero or more letters from the set "RWCA": READ('R'), WRITE('W'), CREATE('C'), ADMIN('A').

## <span id="page-36-0"></span>**2.2.5. Configuring Hue**

To enable Hue to work with a HDP cluster configured for Kerberos, make the following changes to Hue and Kerberos.

- 1. Configure Kerberos as described in Setting Up Security for Manual Installs.
- 2. Create a principal for the Hue Server.

```
addprinc -randkey hue/$FQDN@EXAMPLE.COM
```
where \$FQDN is the hostname of the Hue Server and EXAMPLE.COM is the Hadoop realm.

3. Generate a keytab for the Hue principal.

xst -k hue.service.keytab hue/\$FQDN@EXAMPLE.COM

4. Place the keytab file on the Hue Server. Set the permissions and ownership of the keytab file.

```
/etc/security/keytabs/hue.service.keytab 
chown hue:hadoop /etc/security/keytabs/hue.service.keytab 
chmod 600 /etc/security/keytabs/hue.service.keytab
```
5. Confirm the keytab is accessible by testing kinit.

```
su - hue kinit -k -t /etc/security/keytabs/hue.service.keytab hue/
$FQDN@EXAMPLE.COM
```
6. Add the following to the [kerberos] section in the  $/etc/hue/conf/hue.$  ini configuration file.

```
[[kerberos]] 
# Path to Hue's Kerberos keytab file
hue_keytab=/etc/security/keytabs/hue.service.keytab 
# Kerberos principal name for Hue 
hue_principal=hue/$FQDN@EXAMPLE.COM
```
7. Set the path to the kinit based on the OS.

```
# Path to kinit 
# For RHEL/CentOS 6.x, kinit_path is /usr/bin/kinit
kinit_path=/usr/kerberos/bin/kinit
```
8. Set security\_enabled=true for every component in hue.ini.

```
[[hdfs_clusters]], [[yarn_clusters]], [[liboozie]], [[hcatalog]]
```
9. Save the hue.ini file.

10.Restart Hue:

# /etc/init.d/hue start

## <span id="page-37-0"></span>**2.3. Setting up One-Way Trust with Active Directory**

In environments where users from Active Directory (AD) need to access Hadoop Services, set up one-way trust between Hadoop Kerberos realm and the AD (Active Directory) domain.

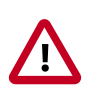

#### **Important**

Hortonworks recommends setting up one-way trust after fully configuring and testing your Kerberized Hadoop Cluster.

## <span id="page-37-1"></span>**2.3.1. Configure Kerberos Hadoop Realm on the AD DC**

Configure the Hadoop realm on the AD DC server and set up the one-way trust.

1. Add the Hadoop Kerberos realm and KDC host to the DC:

ksetup /addkdc \$hadoop.realm \$KDC-host

2. Establish one-way trust between the AD domain and the Hadoop realm:

```
netdom trust $hadoop.realm /Domain:$AD.domain /add /realm /passwordt:
$trust_password
```
3. (**Optional**) If Windows clients within the AD domain need to access Hadoop Services, and the domain does not have a search route to find the services in Hadoop realm, run the following command to create a hostmap for Hadoop service host:

ksetup /addhosttorealmmap \$hadoop-service-host \$hadoop.realm

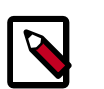

#### **Note**

Run the above for each \$hadoop-host that provides services that need to be accessed by Windows clients. For example, Oozie host, WebHCat host, etc.

4. (**Optional**) Define the encryption type:

```
ksetup /SetEncTypeAttr $hadoop.realm $encryption_type
```
Set encryption types based on your security requirements. Mismatched encryption types cause problems.

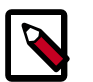

#### **Note**

Run ksetup /GetEncTypeAttr \$krb\_realm to list the available encryption types. Verify that the encryption type is configured for the Hadoop realm in the krb5.conf.

## <span id="page-38-0"></span>**2.3.2. Configure the AD Domain on the KDC and Hadoop Cluster Hosts**

Add the AD domain as a realm to the krb5.conf on the Hadoop cluster hosts. Optionally configure encryption types and UDP preferences.

- 1. Open the krb5.conf file with a text editor and make the following changes:
	- To libdefaults, add the following properties.
		- Set the Hadoop realm as default:

```
[libdefaults]
default_domain = $hadoop.realm
```
• Set the encryption type:

```
[libdefaults]
default_tkt_enctypes = $encryption_types 
default_tgs_enctypes = $encryption_types
permitted_enctypes = $encryption_types
```
where the \$encryption\_types match the type supported by your environment.

#### For example:

```
default_tkt_enctypes = aes256-cts aes128-cts rc4-hmac arcfour-hmac-md5
 des-cbc-md5 des-cbc-crc
default_tgs_enctypes = aes256-cts aes128-cts rc4-hmac arcfour-hmac-md5
 des-cbc-md5 des-cbc-crc
permitted_enctypes = aes256-cts aes128-cts rc4-hmac arcfour-hmac-md5
 des- cbc-md5 des-cbc-crc
```
• If TCP is open on the KDC and AD Server:

```
[libdefaults]
udp_preference_limit = 1
```
• Add a realm for the AD domain:

```
[realms]
$AD.DOMAIN = {kdc = $AD-host-FQDN 
admin_server = $AD-host-FQDN 
default_domain = $AD-host-FQDN
\left| \right.
```
- Save the krb5.conf changes to all Hadoop Cluster hosts.
- 2. Add the trust principal for the AD domain to the Hadoop MIT KDC:

```
kadmin
kadmin:addprinc krbtgt/$hadoop.realm@$AD.domain
```
This command will prompt you for the trust password. Use the same password as the earlier step.

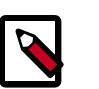

#### **Note**

If the encryption type was defined, then use the following command to configure the AD principal:

```
kadmin:addprinc -e "$encryption_type"krbtgt/$hadoop. realm@$AD.
domain
```
When defining encryption, be sure to also enter the encryption type (e.g., 'normal')

## <span id="page-39-0"></span>**2.4. Configuring Proxy Users**

For information about configuring a superuser account that can submit jobs or access HDFS on behalf of another user, see the following information on the Apache site:

[Proxy user - Superusers Acting on Behalf of Other Users](http://hadoop.apache.org/docs/stable/hadoop-project-dist/hadoop-common/Superusers.html).

## <span id="page-40-0"></span>**3. Data Protection: Wire Encryption**

Encryption is applied to electronic information to ensure its privacy and confidentiality. Wire encryption protects data as it moves into, through, and out of an Hadoop cluster over RPC, HTTP, Data Transfer Protocol (DTP), and JDBC:

- *Clients* typically communicate directly with the Hadoop cluster. Data can be protected using RPC encryption or Data Transfer Protocol:
	- **RPC encryption**: Clients interacting directly with the Hadoop cluster through RPC. A client uses RPC to connect to the NameNode (NN) to initiate file read and write operations. RPC connections in Hadoop use Java's Simple Authentication & Security Layer (SASL), which supports encryption.
	- **Data Transfer Protocol**: The NN gives the client the address of the first DataNode (DN) to read or write the block. The actual data transfer between the client and a DN uses Data Transfer Protocol.
- *Users* typically communicate with the Hadoop cluster using a Browser or a command line tools, data can be protected as follows:
	- **HTTPS encryption**: Users typically interact with Hadoop using a browser or component CLI, while applications use REST APIs or Thrift. Encryption over the HTTP protocol is implemented with the support for SSL across a Hadoop cluster and for the individual components such as Ambari.
	- **JDBC**: HiveServer2 implements encryption with Java SASL protocol's quality of protection (QOP) setting. With this the data moving between a HiveServer2 over jdbc and a jdbc client can be encrypted.
- Additionally, within-cluster communication between processes can be protected using HTTPS encryption during MapReduce shuffle:
	- **HTTPS encryption during shuffle**: When data moves between the Mappers and the Reducers over the HTTP protocol, this step is called shuffle. Reducer initiates the connection to the Mapper to ask for data; it acts as an SSL client.

This chapter provides information about configuring and connecting to wire-encrypted components.

For information about configuring HDFS data-at-rest encryption, see [HDFS "Data at Rest"](https://docs.hortonworks.com/HDPDocuments/HDP2/HDP-2.3.4/bk_hdfs_admin_tools/content/ch_configuring_hdfs_encryption.html) [Encryption](https://docs.hortonworks.com/HDPDocuments/HDP2/HDP-2.3.4/bk_hdfs_admin_tools/content/ch_configuring_hdfs_encryption.html).

## <span id="page-40-1"></span>**3.1. Enabling RPC Encryption**

The most common way for a client to interact with a Hadoop cluster is through RPC. A client connects to a NameNode over RPC protocol to read or write a file. RPC connections in Hadoop use the Java Simple Authentication and Security Layer (SASL) which supports encryption. When the hadoop.rpc.protection property is set to privacy, the data over RPC is encrypted with symmetric keys.

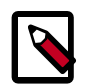

#### **Note**

RPC encryption covers not only the channel between a client and a Hadoop cluster but also the inter-cluster communication among Hadoop services.

Enable Encrypted RPC by setting the following properties in  $\text{core-site}$ .  $\text{xml}$ .

hadoop.rpc.protection=privacy

(Also supported are the 'authentication' and 'integrity' settings.)

## <span id="page-41-0"></span>**3.2. Enabling Data Transfer Protocol**

The NameNode gives the client the address of the first DataNode to read or write the block. The actual data transfer between the client and the DataNode is over Hadoop's Data Transfer Protocol. To encrypt this protocol you must set dfs.encryt.data.transfer=true on the NameNode and all DataNodes. The actual algorithm used for encryption can be customized with dfs.encrypt.data.transfer.algorithm set to either "3des" or "rc4". If nothing is set, then the default on the system is used (usually 3DES.) While 3DES is more cryptographically secure, RC4 is substantially faster.

Enable Encrypted DTP by setting the following properties in hdfs-site.xml:

```
dfs.encrypt.data.transfer=true
dfs.encrypt.data.transfer.algorithm=3des
```
rc4 is also supported.

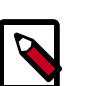

#### **Note**

Secondary Namenode is not supported with the HTTPS port. It can only be accessed via http://<SNN>:50090.

## <span id="page-41-1"></span>**3.3. Enabling SSL: Understanding the Hadoop SSL Keystore Factory**

The Hadoop SSL Keystore Factory manages SSL for core services that communicate with other cluster services over HTTP, such as MapReduce, YARN, and HDFS. Other components that have services that are typically not distributed, or only receive HTTP connections directly from clients, use built-in Java JDK SSL tools. Examples include HBase and Oozie.

The following table shows HDP cluster services that use HTTP and support SSL for wire encryption.

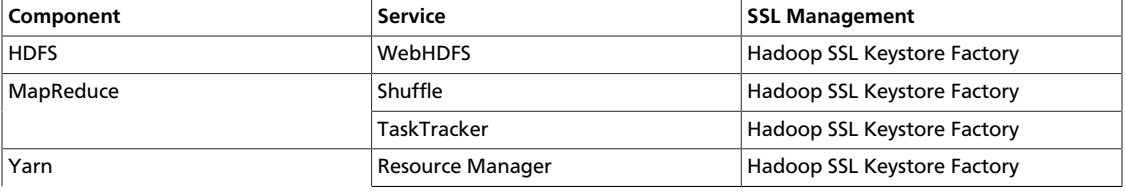

#### <span id="page-41-2"></span>**Table 3.1. Components that Support SSL**

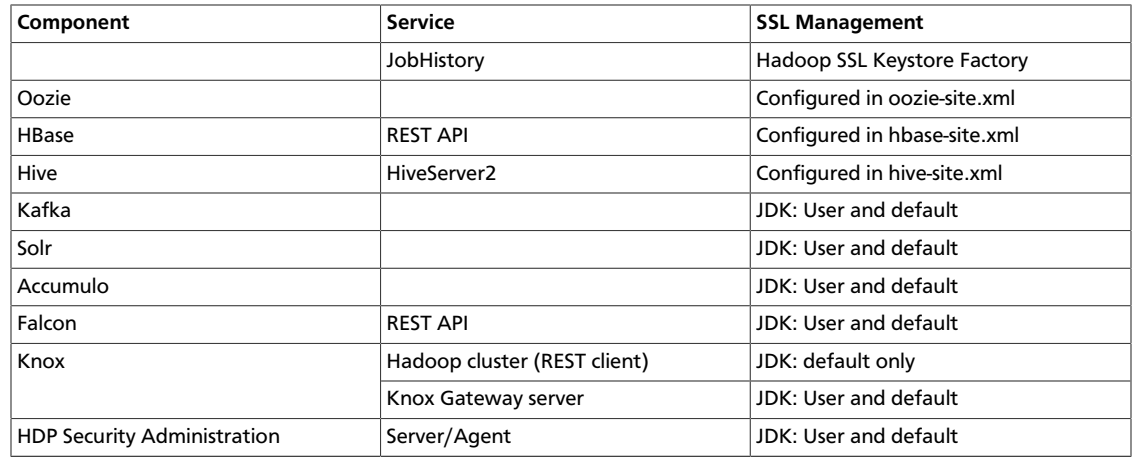

When enabling support for SSL, it is important to know which SSL Management method is being used by the Hadoop service. Services that are co-located on a host must configure the server certificate and keys, and in some cases the client truststore, in the Hadoop SSL Keystore Factory and JDK locations. When using CA signed certificates, configure the Hadoop SSL Keystore Factory to use the Java keystore and truststore locations.

The following list describes major differences between certificates managed by the Hadoop SSL Keystore Management Factory and certificates managed by JDK:

- Hadoop SSL Keystore Management Factory:
	- Supports only JKS formatted keys.
	- Supports toggling the shuffle between HTTP and HTTPS.
	- Supports two way certificate and name validation.
	- Uses a common location for both the keystore and truststore that is available to other Hadoop core services.
	- Allows you to manage SSL in a central location and propagate changes to all cluster nodes.
	- Automatically reloads the keystore and truststore without restarting services.
- SSL Management with JDK:
	- Allows either HTTP or HTTPS.
	- Uses hardcoded locations for truststores and keystores that may vary between hosts. Typically, this requires you to generate key pairs and import certificates on each host.
	- Requires the service to be restarted to reload the keystores and truststores.
	- Requires certificates to be installed in the client CA truststore.

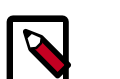

#### **Note**

For more information on JDK SSL Management, see "Using SSL" in [Monitoring](http://docs.oracle.com/javase/7/docs/technotes/guides/management/agent.html) [and Managing Using JMX Technology](http://docs.oracle.com/javase/7/docs/technotes/guides/management/agent.html).

## <span id="page-43-0"></span>**3.4. Creating and Managing SSL Certificates**

This section contains the following topics:

- Obtaining a certificate from a third-party Certificate Authority (CA)
- Creating an internal CA (OpenSSL)
- Installing Certificates in the Hadoop SSL Keystore Factory (HDFS, MapReduce, and YARN)
- Using an internal CA (OpenSSL)

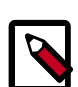

#### **Note**

For more information about the keytool utility, see the Oracle keytool reference: [keytool - Key and Certificate Management Tool.](http://docs.oracle.com/javase/7/docs/technotes/tools/solaris/keytool.html)

For more information about OpenSSL, see [OpenSSL Documentation.](https://www.openssl.org/docs/)

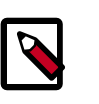

#### **Note**

Java-based Hadoop components such as HDFS, MapReduce, and YARN support JKS format, while Python based services such as Hue use PEM format.

## <span id="page-43-1"></span>**3.4.1. Obtain a Certificate from a Trusted Third-Party Certification Authority (CA)**

A third-party Certification Authority (CA) accepts certificate requests from entities, authenticates applications, issues certificates, and maintains status information about certificates. Associated cryptography guarantees that a signed certificate is computationally difficult to forge. Thus, as long as the CA is a genuine and trusted authority, clients have high assurance that they are connecting to the machines that they are attempting to connect with.

To obtain a certificate signed by a third-party CA, generate and submit a Certificate Signing Request (CSR) for each cluster node:

1. From the service user account associated with the component (such as hive, hbase, oozie, or hdfs, shown below as <service\_user>), generate the host key:

```
su -l <service_user> -C "keytool -keystore <client-keystore> -genkey -alias
 <host>"
```
2. At the prompts, enter the information required by the CSR.

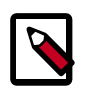

#### **Note**

Request generation information and requirements vary depending on the certificate authority. Check with your CA for details.

Example using default keystore keystore.jks:

```
su -l hdfs -c "keytool -keystore keystore.jks -genkey -alias n3"
```

```
Enter keystore password: ********
What is your first and last name?
[Unknown]: hortonworks.com
What is the name of your organizational unit?
[Unknown]: Development
What is the name of your organization?
[Unknown]: Hortonworks
What is the name of your City or Locality?
[Unknown]: SantaClara
What is the name of your State or Province?
[Unknown]: CA
What is the two-letter country code for this unit?
[Unknown]: US
Is <CN=hortonworks.com, OU=Development, O=Hortonworks, L=SantaClara, ST=CA, 
C=US correct?
[no]: yes
Enter key password for <host>
(RETURN if same as keystore password):
```
By default, keystore uses JKS format for the keystore and truststore. The keystore file is created in the user's home directory. Access to the keystore requires the password and alias.

3. Verify that the key was generated; for example:

```
su -l hdfs -c "keytool -list -v -keystore keystore.jks"
```
4. Create the CSR file:

```
su -l hdfs -c "keytool -keystore <keystorename> -certreq -alias <host> -
keyalg rsa -file <host>.csr"
```
This command generates a certificate signing request that can be sent to a CA. The file <host>.csr contains the CSR.

The CSR is created in the user's home directory.

5. Confirm that the keystore.  $iks$  and  $\langle host \rangle$ .csr files exist by running the following command and making sure that the files are listed in the output:

su  $-1$  hdfs  $-c$  "ls  $\sim$ /"

- 6. Submit the CSR to your Certificate Authority.
- 7. To import and install keys and certificates, follow the instructions sent to you by the CA.

### <span id="page-44-0"></span>**3.4.2. Create and Set Up an Internal CA (OpenSSL)**

OpenSSL provides tools to allow you to create your own private certificate authority.

Considerations:

- The encryption algorithms may be less secure than a well-known, trusted third-party.
- Unknown CAs require that the certificate be installed in corresponding client truststores.

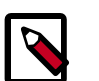

**Note**

When accessing the service from a client application such as HiveCLI or cURL, the CA must resolve on the client side or the connection attempt may fail. Users accessing the service through a browser will be able to add an exception if the certificate cannot be verified in their local truststore.

Prerequisite: Install openss1. For example, on CentOS run yum install openss1.

To create and set up a CA:

1. Generate the key and certificate for a component process.

The first step in deploying HTTPS for a component process (for example, Kafka broker) is to generate the key and certificate for each node in the cluster. You can use the Java keytool utility to accomplish this task. Start with a temporary keystore, so that you can export and sign it later with the CA.

Use the following keytool command to create the key and certificate:

\$ keytool -keystore <keystore-file> -alias localhost -validity <validity> genkey

where:

 $\epsilon$  < keystore-file> is the keystore file that stores the certificate. The keystore file contains the private key of the certificate; therefore, it needs to be kept safely.

<validity> is the length of time (in days) that the certificate will be valid.

Make sure that the common name (CN) matches the fully qualified domain name (FQDN) of the server. The client compares the CN with the DNS domain name to ensure that it is indeed connecting to the desired server, not a malicious server.

2. Create the Certificate Authority (CA)

After step 1, each machine in the cluster has a public-private key pair and a certificate that identifies the machine. The certificate is unsigned, however, which means that an attacker can create such a certificate to pretend to be any machine.

To prevent forged certificates, it is very important to sign the certificates for each machine in the cluster.

A CA is responsible for signing certificates, and associated cryptography guarantees that a signed certificate is computationally difficult to forge. Thus, as long as the CA is a genuine and trusted authority, the clients have high assurance that they are connecting to the machines that they are attempting to connect with.

Here is a sample openssl command to generate a CA:

openssl req -new -x509 -keyout ca-key -out ca-cert -days 365

The generated CA is simply a public-private key pair and certificate, intended to sign other certificates.

3. Add the generated CA to the *server's* truststore:

keytool -keystore server.truststore.jks -alias CARoot -import -file ca-cert

4. Add the generated CA to the *client's* truststore, so that clients know that they can trust this CA:

keytool -keystore client.truststore.jks -alias CARoot -import -file ca-cert

In contrast to the keystore in step 1 that stores each machine's own identity, the truststore of a client stores all of the certificates that the client should trust. Importing a certificate into one's truststore also means trusting all certificates that are signed by that certificate.

Trusting the CA means trusting all certificates that it has issued. This attribute is called a "chain of trust," and is particularly useful when deploying SSL on a large cluster. You can sign all certificates in the cluster with a single CA, and have all machines share the same truststore that trusts the CA. That way all machines can authenticate all other machines.

- 5. Sign all certificates generated in Step 1 with the CA generated in Step 2:
	- a. Export the certificate from the keystore:

```
keytool -keystore server.keystore.jks -alias localhost -certreq -file
 cert-file
```
b. Sign the certificate with the CA:

openssl x509 -req -CA ca-cert -CAkey ca-key -in cert-file -out certsigned -days <validity> -CAcreateserial -passin pass:<ca-password>

6. Import the CA certificate and the signed certificate into the keystore. For example:

```
$ keytool -keystore server.keystore.jks -alias CARoot -import -file ca-cert 
$ keytool -keystore server.keystore.jks -alias localhost -import -file cert-
signed
```
The parameters are defined as follows:

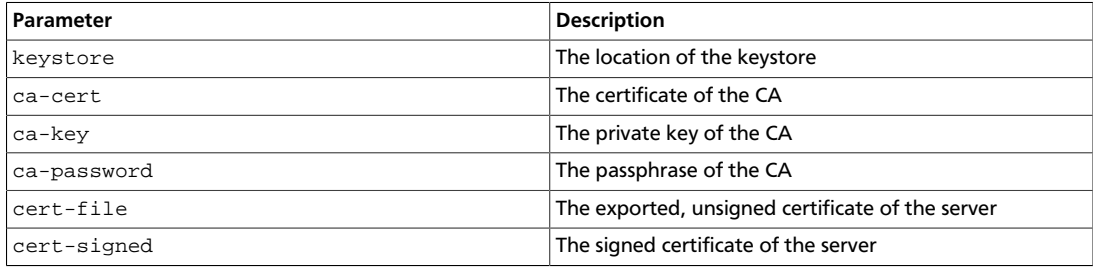

All of the preceding steps can be placed into a bash script.

In the following example, note that one of the commands assumes a password of test1234. Specify your own password before running the script.

```
#!/bin/bash
```

```
#Step 1
keytool -keystore server.keystore.jks -alias localhost -validity 365 -genkey
```

```
#Step 2
openssl req -new -x509 -keyout ca-key -out ca-cert -days 365
keytool -keystore server.truststore.jks -alias CARoot -import -file ca-cert
keytool -keystore client.truststore.jks -alias CARoot -import -file ca-cert
#Step 3 
keytool -keystore server.keystore.jks -alias localhost -certreq -file cert-
file
openssl x509 -req -CA ca-cert -CAkey ca-key -in cert-file -out cert-signed -
days 365 -CAcreateserial -passin pass:test1234
keytool -keystore server.keystore.jks -alias CARoot -import -file ca-cert
keytool -keystore server.keystore.jks -alias localhost -import -file cert-
signed
```
- To finish the setup process:
- 1. Set up the CA directory structure:

```
 mkdir -m 0700 /root/CA /root/CA/certs /root/CA/crl /root/CA/newcerts /root/
CA/private
```
2. Move the CA key to  $/root/CA/private$  and the CA certificate to  $/root/CA/$ certs.

mv ca.key /root/CA/private;mv ca.crt /root/CA/certs

3. Add required files:

touch /root/CA/index.txt; echo 1000 >> /root/CA/serial

4. Set permissions on the ca.key:

```
chmod 0400 /root/ca/private/ca.key
```
5. Open the OpenSSL configuration file:

vi /etc/pki/tls/openssl.cnf

6. Change the directory paths to match your environment:

```
[ CA_default ]
dir = /root/CA = # Where everything is kept
certs = /root/CA/certs # Where the issued certs are
 kept
crl\_dir = /root/CA/crl \qquad # Where the issued crl are kept
database = /root/CA/index.txt # database index file.
#unique_subject = no \qquad # Set to 'no' to allow creation
 of
                                    # several certificates with same
 subject.
new_certs_dir = /root/CA/newcerts # default place for new certs.
centricate = /root/CA/cacent.pem # The CA certificate
serial = /root/CA/serial = # The current serial number
crlnumber = /root/CA/crlnumber # the current crl number
                                    # must be commented out to leave
 a V1 CRL
crl = $dir/cr1.pem # The current CRLprivate_key = /root/CA/private/cakey.pem # The private key
```
RANDFILE  $= /root/CA/private/rand$  # private random number file x509\_extensions = usr\_cert # The extensions to add to the cert

7. Save the changes and restart OpenSSL.

Example of setting up an OpenSSL internal CA:

```
openssl genrsa -out ca.key 8192; openssl req -new -x509 -extensions v3_ca -key
  ca.key -out ca.crt -days 365
Generating RSA private key, 8192 bit long modulus
..............................................................................
.........++
......................++
e is 65537 (0x10001)
You are about to be asked to enter information that will be incorporated
into your certificate request.
What you are about to enter is what is called a Distinguished Name or a DN.
There are quite a few fields but you can leave some blank
For some fields there will be a default value,
If you enter '.', the field will be left blank.
Country Name (2 letter code) [XX]:US
State or Province Name (full name) []:California
Locality Name (eg, city) [Default City]:SantaClara
Organization Name (eg, company) [Default Company Ltd]:Hortonworks
Organizational Unit Name (eg, section) []:
Common Name (eg, your name or your server's hostname) []:nn
Email Address []:it@hortonworks.com
mkdir -m 0700 /root/CA /root/CA/certs /root/CA/crl /root/CA/newcerts /root/CA/
private
ls /root/CA
certs crl newcerts private
```
## <span id="page-48-0"></span>**3.4.3. Installing Certificates in the Hadoop SSL Keystore Factory (HDFS, MapReduce, and YARN)**

HDFS, MapReduce, and YARN use the Hadoop SSL Keystore Factory to manage SSL Certificates. This factory uses a common directory for server keystore and client truststore. The Hadoop SSL Keystore Factory allows you to use CA certificates managed in their own stores.

1. Create a directory for the server and client stores.

mkdir -p <SERVER\_KEY\_LOCATION> ; mkdir -p <CLIENT\_KEY\_LOCATION>

2. Import the server certificate from each node into the HTTP Factory truststore.

```
cd <SERVER KEY LOCATION> ; keytool -import -noprompt -alias <remote-
hostname> -file <remote-hostname>.jks -keystore <TRUSTSTORE_FILE> -storepass
 <SERVER_TRUSTSTORE_PASSWORD>
```
3. Create a single truststore file containing the public key from all certificates, by importing the public key for each CA or from each self-signed certificate pair:

```
keytool -import -noprompt -alias <host> -file $CERTIFICATE_NAME -keystore
 <ALL_JKS> -storepass <CLIENT_TRUSTSTORE_PASSWORD>
```
- 4. Copy the keystore and truststores to every node in the cluster.
- 5. Validate the common truststore file on all hosts.

keytool -list -v -keystore <ALL\_JKS> -storepass <CLIENT\_TRUSTSTORE\_PASSWORD>

6. Set permissions and ownership on the keys:

```
chgrp -R <YARN_USER>:hadoop <SERVER_KEY_LOCATION>
chgrp -R <YARN_USER>:hadoop <CLIENT_KEY_LOCATION>
chmod 755 <SERVER_KEY_LOCATION>
chmod 755 <CLIENT_KEY_LOCATION>
chmod 440 <KEYSTORE_FILE>
chmod 440 <TRUSTSTORE_FILE>
chmod 440 <CERTIFICATE NAME>
chmod 444 <ALL_JKS>
```
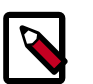

**Note**

The complete path of the <SERVER\_KEY\_LOCATION> and the <CLIENT\_KEY\_LOCATION> from the root directory /etc must be owned by the yarn user and the hadoop group.

### <span id="page-49-0"></span>**3.4.4. Using a CA-Signed Certificate**

To use a CA-signed certificate:

1. Run the following command to create a self-signing rootCA and import the rootCA into the client truststore. This is a private key; it should be kept private. The following command creates a 2048-bit key:

openssl genrsa -out <clusterCA>.key 2048

2. Self-sign the rootCA. The following command signs for 300 days. It will start an interactive script that requests name and location information.

openssl req -x509 -new -key <clusterCA>.key -days 300 -out <clusterCA>

3. Import the rootCA into the client truststore:

```
keytool -importcert -alias <clusterCA> -file $clusterCA -keystore
 <clustertruststore> -storepass <clustertruststorekey>
```
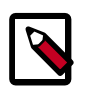

#### **Note**

Make sure that the  $\text{ssl}-\text{client}$ .  $\text{xml}$  file on every host is configured to use this \$clustertrust store.

When configuring with Hive point to this file; when configuring other services install the certificate in the Java truststore.

4. For each host, sign the certreq file with the rootCA:

```
openssl x509 -req -CA $clusterCA.pem -CAkey <clusterCA>.key -in <host>.cert
 -out $host.signed -days 300 -CAcreateserial
```
5. On each host, import the rootCA and the signed cert back in:

```
keytool -keystore <hostkeystore> -storepass <hoststorekey> -alias
 <clusterCA> -import -file cluster1CA.pem
keytool -keystore <hostkeystore> -storepass <hoststorekey> -alias `hostname
 -s` -import -file <host>.signed -keypass <hostkey>
```
## <span id="page-50-0"></span>**3.5. Enabling SSL for HDP Components**

The following table contains links to instructions for enabling SSL on specific HDP components.

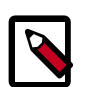

#### **Note**

These instructions assume that you have already created keys and signed certificates for each component of interest, across your cluster. (See [Section 3.3,](#page-41-1) ["Enabling SSL: Understanding the Hadoop SSL Keystore Factory" \[38\]](#page-41-1) for more information.)

#### <span id="page-50-2"></span>**Table 3.2. Configure SSL Data Protection for HDP Components**

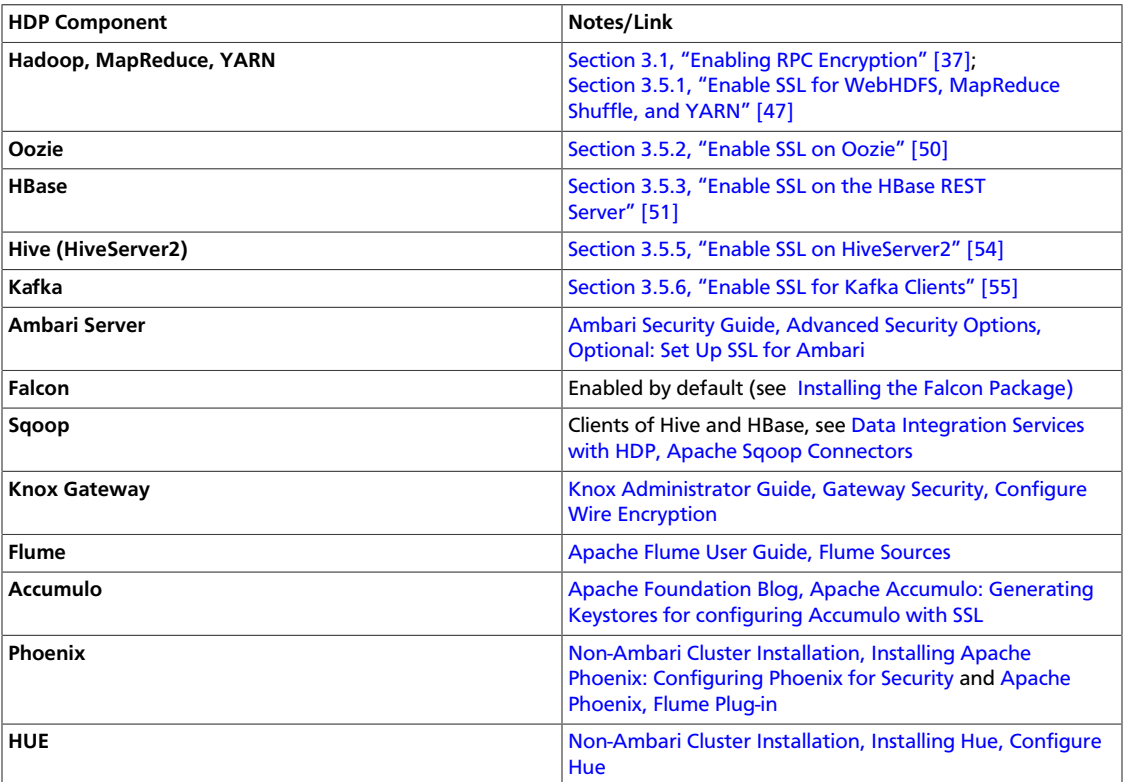

## <span id="page-50-1"></span>**3.5.1. Enable SSL for WebHDFS, MapReduce Shuffle, and YARN**

This section explains how to set up SSL for WebHDFS, YARN and MapReduce. Before you begin, make sure that the SSL certificate is properly configured, including the keystore and truststore that will be used by WebHDFS, MapReduce, and YARN.

HDP supports the following SSL modes:

- One-way SSL: SSL client validates the server identity only.
- Mutual authentication (2WAY SSL): The server and clients validate each others' identities. 2WAY SSL can cause performance delays and is difficult to set up and maintain.

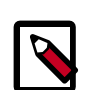

#### **Note**

In order to access SSL enabled HDP Services through the Knox Gateway, additional configuration on the Knox Gateway is required, see [Apache Knox](https://docs.hortonworks.com/HDPDocuments/HDP2/HDP-2.3.4/bk_Knox_Gateway_Admin_Guide/content/configure_wire_encryption_ssl.html) [Gateway Administrator Guide, Gateway Security, Configure Wire Encryption.](https://docs.hortonworks.com/HDPDocuments/HDP2/HDP-2.3.4/bk_Knox_Gateway_Admin_Guide/content/configure_wire_encryption_ssl.html)

To enable one-way SSL set the following properties and restart all services:

1. Set the following property values (or add the properties if required) in  $\csc^{-1}$ site.xml:

hadoop.ssl.require.client.cert=false

hadoop.ssl.hostname.verifier=DEFAULT

hadoop.ssl.keystores.factory.class=org.apache.hadoop.security.ssl.FileBasedK

hadoop.ssl.server.conf=ssl-server.xml

hadoop.ssl.client.conf=ssl-client.xml

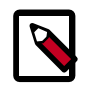

#### **Note**

Specify the hadoop.ssl.server.conf and hadoop.ssl.client.conf values as the relative or absolute path to Hadoop SSL Keystore Factory configuration files. If you specify only the file name, put the files in the same directory as the core-site.xml.

- 2. Set the following properties (or add the properties if required) in  $hdfs-site.xml$ :
	- dfs.http.policy=<Policy>
	- dfs.client.https.need-auth=true (optional for mutual client/server certificate validation)
	- dfs.datanode.https.address=<hostname>:50475
	- dfs.namenode.https-address=<hostname>:50470

where <Policy> is either:

- HTTP ONLY: service is provided only on HTTP
- HTTPS ONLY: service is provided only on HTTPS
- HTTP\_AND\_HTTPS: service is provided both on HTTP and HTTPS
- 3. Set the following properties in mapred-site.xml:

```
mapreduce.jobhistory.http.policy=HTTPS_ONLY
mapreduce.jobhistory.webapp.https.address=<JHS>:<JHS_HTTPS_PORT>
```
4. Set the following properties in yarn-site.xml:

```
yarn.http.policy=HTTPS_ONLY
yarn.log.server.url=https://<JHS>:<JHS_HTTPS_PORT>/jobhistory/logs
yarn.resourcemanager.webapp.https.address=<RM>:<RM_HTTPS_PORT> 
yarn.nodemanager.webapp.https.address=0.0.0.0:<NM_HTTPS_PORT>
```
- 5. Create an ssl-server.xml file for the Hadoop SSL Keystore Factory:
	- a. Copy the example SSL Server configuration file and modify the settings for your environment:

```
cp /etc/hadoop/conf/ssl-server.xml.example /etc/hadoop/conf/ssl-server.
xml
```
<span id="page-52-0"></span>b. Configure the server SSL properties:

#### **Table 3.3. Configuration Properties in ssl-server.xml**

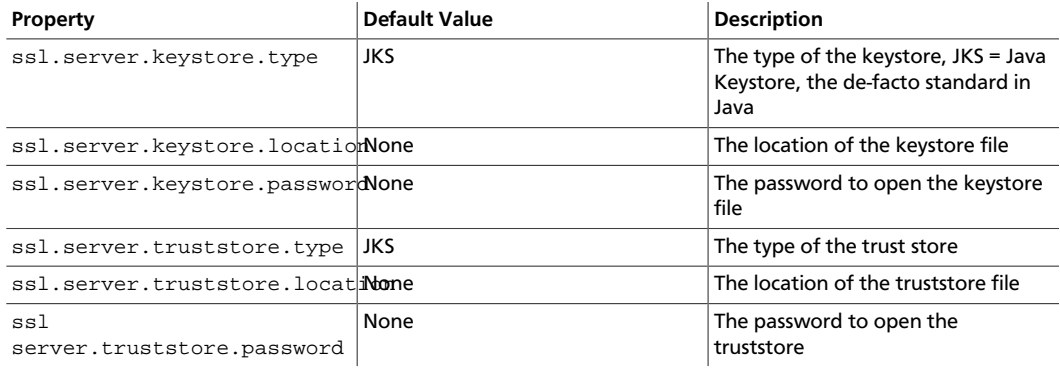

#### For example:

```
<property>
  <name>ssl.server.truststore.location</name>
   <value>/etc/security/serverKeys/truststore.jks</value>
   <description>Truststore to be used by NN and DN. Must be specified.</
description>
</property>
<property>
  <name>ssl.server.truststore.password</name>
  <value>changeit</value>
   <description>Optional. Default value is "".
   </description>
</property>
<property>
   <name>ssl.server.truststore.type</name>
   <value>jks</value>
  <description>Optional. The keystore file format, default value is
  "jks".</description>
</property>
```

```
<property>
   <name>ssl.server.truststore.reload.interval</name>
   <value>10000</value>
   <description>Truststore reload check interval, in milliseconds.
  Default value is 10000 (10 seconds).</description>
</property>
<property>
   <name>ssl.server.keystore.location</name>
   <value>/etc/security/serverKeys/keystore.jks</value>
   <description>Keystore to be used by NN and DN. Must be specified.</
description>
</property>
<property>
   <name>ssl.server.keystore.password</name>
   <value>changeit</value>
   <description>Must be specified.</description>
</property>
<property>
   <name>ssl.server.keystore.keypassword</name>
   <value>changeit</value>
   <description>Must be specified.</description>
</property>
<property>
   <name>ssl.server.keystore.type</name>
   <value>jks</value>
  <description>Optional. The keystore file format, default value is
  "jks".</description>
</property>
```
- 6. Create an ssl-client.xml file for the Hadoop SSL Keystore Factory:
	- a. Copy the client truststore example file:

```
cp /etc/hadoop/conf/ssl-server.xml.example /etc/hadoop/conf/ssl-server.
xml
```
b. Configure the client trust store values:

```
ssl.client.truststore.location=/etc/security/clientKeys/all.jks
ssl.client.truststore.password=clientTrustStorePassword
ssl.client.truststore.type=jks
```
- 7. Copy the configuration files (core-site.xml, hdfs-site.xml, mapred-site.xml, yarn-site.xml, ssl-server.xml, and ssl-client.xml), including the ssl-server and ssl-client store files if the Hadoop SSL Keystore Factory uses it's own keystore and truststore files, to all nodes in the cluster.
- 8. Restart services on all nodes in the cluster.

### <span id="page-53-0"></span>**3.5.2. Enable SSL on Oozie**

The default SSL configuration makes all Oozie URLs use HTTPS except for the JobTracker callback URLs. This simplifies the configuration because no changes are required outside of Oozie. Oozie inherently does not trust the callbacks, they are used as hints.

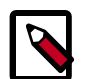

#### **Note**

Before you begin ensure that the SSL certificate has been generated and properly configured. By default Oozie uses the user default keystore. In order to access SSL enabled HDP Services through the Knox Gateway, additional configuration on the Knox Gateway is required, see [Apache Knox Gateway](https://docs.hortonworks.com/HDPDocuments/HDP2/HDP-2.3.4/bk_Knox_Gateway_Admin_Guide/content/configure_wire_encryption_ssl.html) [Administrator Guide, Gateway Security, Configure Wire Encryption](https://docs.hortonworks.com/HDPDocuments/HDP2/HDP-2.3.4/bk_Knox_Gateway_Admin_Guide/content/configure_wire_encryption_ssl.html).

- 1. If Oozie server is running, stop Oozie.
- 2. Change the Oozie environment variables for HTTPS if required:
	- OOZIE\_HTTPS\_PORT set to Oozie HTTPS port. The default value is 11443.
	- OOZIE\_HTTPS\_KEYSTORE\_FILE set to the keystore file that contains the certificate information. Default value  $$<$ HOME>/. keystore, that is the home directory of the Oozie user.
	- OOZIE\_HTTPS\_KEYSTORE\_PASS set to the password of the keystore file. Default value password.

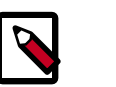

**Note**

See [Oozie Environment Setup](https://oozie.apache.org/docs/4.0.1/AG_Install.html#Environment_Setup) for more details.

3. Run the following command to enable SSL on Oozie:

```
su -l oozie -c "oozie-setup.sh prepare-war -secure"
```
4. Start the Oozie server.

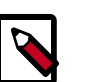

#### **Note**

To revert back to unsecured HTTP, run the following command:

su -l oozie -c "oozie-setup.sh prepare-war"

### **3.5.2.1. Configure Oozie HCatalogJob Properties**

Integrate Oozie HCatalog by adding following property to oozie-hcatalog job.properties. For example if you are using Ambari, set the properties as:

```
hadoop.rpc.protection=privacy
```
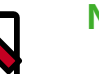

**Note**

This property is in addition to any properties you must set for secure clusters.

### <span id="page-54-0"></span>**3.5.3. Enable SSL on the HBase REST Server**

Perform the following task to enable SSL on an HBase REST API.

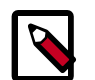

#### **Note**

In order to access SSL enabled HDP Services through the Knox Gateway, additional configuration on the Knox Gateway is required, see [Apache Knox](https://docs.hortonworks.com/HDPDocuments/HDP2/HDP-2.3.4/bk_Knox_Gateway_Admin_Guide/content/configure_wire_encryption_ssl.html) [Gateway Administrator Guide, Gateway Security, Configure Wire Encryption.](https://docs.hortonworks.com/HDPDocuments/HDP2/HDP-2.3.4/bk_Knox_Gateway_Admin_Guide/content/configure_wire_encryption_ssl.html)

- 1. Create and install an SSL certificate for HBase, for example to use a self-signed certificate:
	- a. Create an HBase keystore:

```
su -l hbase -c "keytool -genkey -alias hbase -keyalg RSA -keysize 1024 -
keystore hbase.jks"
```
At the keytool command prompt:

- Enter the key password
- Enter the keystore password

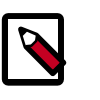

#### **Note**

Add these two specified values to the corresponding properties in hbase-site.xml in step 2.

b. Export the certificate:

```
su -l hbase -c "keytool -exportcert -alias hbase -file certificate.cert -
keystore hbase.jks"
```
- c. **(Optional)** Add certificate to the Java keystore:
	- If you are not root run:

```
sudo keytool -import -alias hbase -file certificate.cert -keystore /
usr/jdk64/jdk1.7.0_45/jre/lib/security/cacerts
```
• If you are root:

<property>

```
keytool -import -alias hbase -file certificate.cert -keystore /usr/
jdk64/jdk1.7.0_45/jre/lib/security/cacerts
```
2. Add the following properties to the hbase-site.xml configuration file on each node in your HBase cluster:

52

```
<property>
<name>hbase.rest.ssl.enabled</name>
<value>true</value>
</property>
<property>
<name>hbase.rest.ssl.keystore.store</name>
<value>/path/to/keystore</value>
</property>
```

```
<name>hbase.rest.ssl.keystore.password</name>
<value>keystore-password</value>
</property>
<property>
<name>hbase.rest.ssl.keystore.keypassword</name>
<value>key-password</value>
</property>
```
3. Restart all HBase nodes in the cluster.

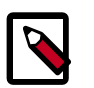

#### **Note**

**For clusters using self-signed certificates:** Define the truststore as a custom property on the JVM. If the self-signed certificate is not added to the system truststore (cacerts), specify the Java KeyStore (.jks) file containing the certificate in applications by invoking the javax.net.ssl.trustStore system property. Run the following command argument in the application client container to use a selfsigned certificate in a .jks file:

-Djavax.net.ssl.trustStore=/path/to/keystore

### <span id="page-56-0"></span>**3.5.4. Enable SSL on the HBase Web UI**

Perform the following task to enable SSL and TLS on an HBase Web UI.

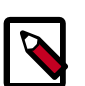

#### **Note**

In order to access SSL enabled HDP Services through the Knox Gateway, additional configuration on the Knox Gateway is required, see [Apache Knox](https://docs.hortonworks.com/HDPDocuments/HDP2/HDP-2.3.4/bk_Knox_Gateway_Admin_Guide/content/configure_wire_encryption_ssl.html) [Gateway Administrator Guide, Gateway Security, Configure Wire Encryption.](https://docs.hortonworks.com/HDPDocuments/HDP2/HDP-2.3.4/bk_Knox_Gateway_Admin_Guide/content/configure_wire_encryption_ssl.html)

- 1. Create and install an SSL certificate for HBase, for example to use a self-signed certificate:
	- a. Create an HBase keystore:

```
su -l hbase -c "keytool -genkey -alias hbase -keyalg RSA -keysize 1024 -
keystore hbase.jks"
```
At the keytool command prompt:

- Enter the key password
- Enter the keystore password

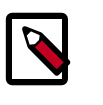

#### **Note**

Add these two specified values to the corresponding properties in hbase-site.xml in step 2.

b. Export the certificate:

```
su -l hbase -c "keytool -exportcert -alias hbase -file certificate.cert -
keystore hbase.jks"
```
- c. **(Optional)** Add certificate to the Java keystore:
	- If you are not root run:

```
sudo keytool -import -alias hbase -file certificate.cert -keystore /
usr/jdk64/jdk1.7.0_45/jre/lib/security/cacerts
```
• If you are root:

```
keytool -import -alias hbase -file certificate.cert -keystore /usr/
jdk64/jdk1.7.0_45/jre/lib/security/cacerts
```
2. Add the following properties to the  $hbase - site . xml$  configuration file on each node in your HBase cluster:

```
<property>
<name>hbase.ssl.enabled</name>
<value>true</value>
</property>
<property> 
<name>hadoop.ssl.enabled</name>
<value>true</value>
</property>
<property>
<name>ssl.server.keystore.keypassword</name>
<value>key-password</value>
</property>
<property>
<name><ssl.server.keystore.password</name>
<value>keystore-password</value>
</property>
<property>
<name>ssl.server.keystore.location</name>
<value>/tmp/server-keystore.jks</value>
</property>
```
- 
- 3. Restart all HBase nodes in the cluster.

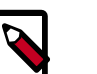

#### **Note**

**For clusters using self-signed certificates:** Define the truststore as a custom property on the JVM. If the self-signed certificate is not added to the system truststore (cacerts), specify the Java KeyStore (.jks) file containing the certificate in applications by invoking the javax.net.ssl.trustStore system property. Run the following command argument in the application client container to use a selfsigned certificate in a .jks file:

-Djavax.net.ssl.trustStore=/path/to/keystore

### <span id="page-57-0"></span>**3.5.5. Enable SSL on HiveServer2**

When using HiveServer2 without Kerberos authentication, you can enable SSL.

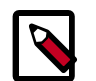

**Note**

In order to access SSL enabled HDP Services through the Knox Gateway, additional configuration on the Knox Gateway is required, see [Apache Knox](https://docs.hortonworks.com/HDPDocuments/HDP2/HDP-2.3.4/bk_Knox_Gateway_Admin_Guide/content/configure_wire_encryption_ssl.html) [Gateway Administrator Guide, Gateway Security, Configure Wire Encryption.](https://docs.hortonworks.com/HDPDocuments/HDP2/HDP-2.3.4/bk_Knox_Gateway_Admin_Guide/content/configure_wire_encryption_ssl.html)

Perform the following steps on the HiveServer2:

1. Run the following command to create a keystore for hiveserver2::

```
keytool -genkey -alias hbase -keyalg RSA -keysize 1024 -keystore hbase.jks
```
2. Edit the hive-site.xml, set the following properties to enable SSL:

```
<property>
  <name>hive.server2.use.SSL</name>
  <value>true</value>
  <description></description>
</property>
<property>
  <name>hive.server2.keystore.path</name>
  <value>keystore-file-path</value>
   <description></description>
</property>
<property>
  <name>hive.server2.keystore.password</name>
  <value>keystore-file-password</value>
   <description></description>
</property>
```
3. On the client-side, specify SSL settings for Beeline or JDBC client as follows:

```
jdbc:hive2://<host>:<port>/<database>;ssl=true;sslTrustStore=<path-to-
truststore>;trustStorePassword=<password>
```
## <span id="page-58-0"></span>**3.5.6. Enable SSL for Kafka Clients**

Kafka allows clients to connect over SSL. By default SSL is disabled, but it can be enabled as needed.

Before you begin, be sure to generate the key, SSL certificate, keystore, and truststore that will be used by Kafka.

#### **3.5.6.1. Configuring the Kafka Broker**

The Kafka Broker supports listening on multiple ports and IP addresses. To enable this feature, specify one or more comma-separated values in the listeners property in server.properties.

Both PLAINTEXT and SSL ports are required if SSL is not enabled for inter-broker communication (see the following subsection for information about enabling inter-broker communication):

```
listeners=PLAINTEXT://host.name:port,SSL://host.name:port
```
The following SSL configuration settings are needed on the broker side:

```
ssl.keystore.location = /var/private/ssl/kafka.server.keystore.jks
ssl.keystore.password = test1234
ssl.key.password = test1234
ssl.truststore.location = /var/private/ssl/kafka.server.truststore.jks
ssl.truststore.password = test1234
```
The following optional settings are available:

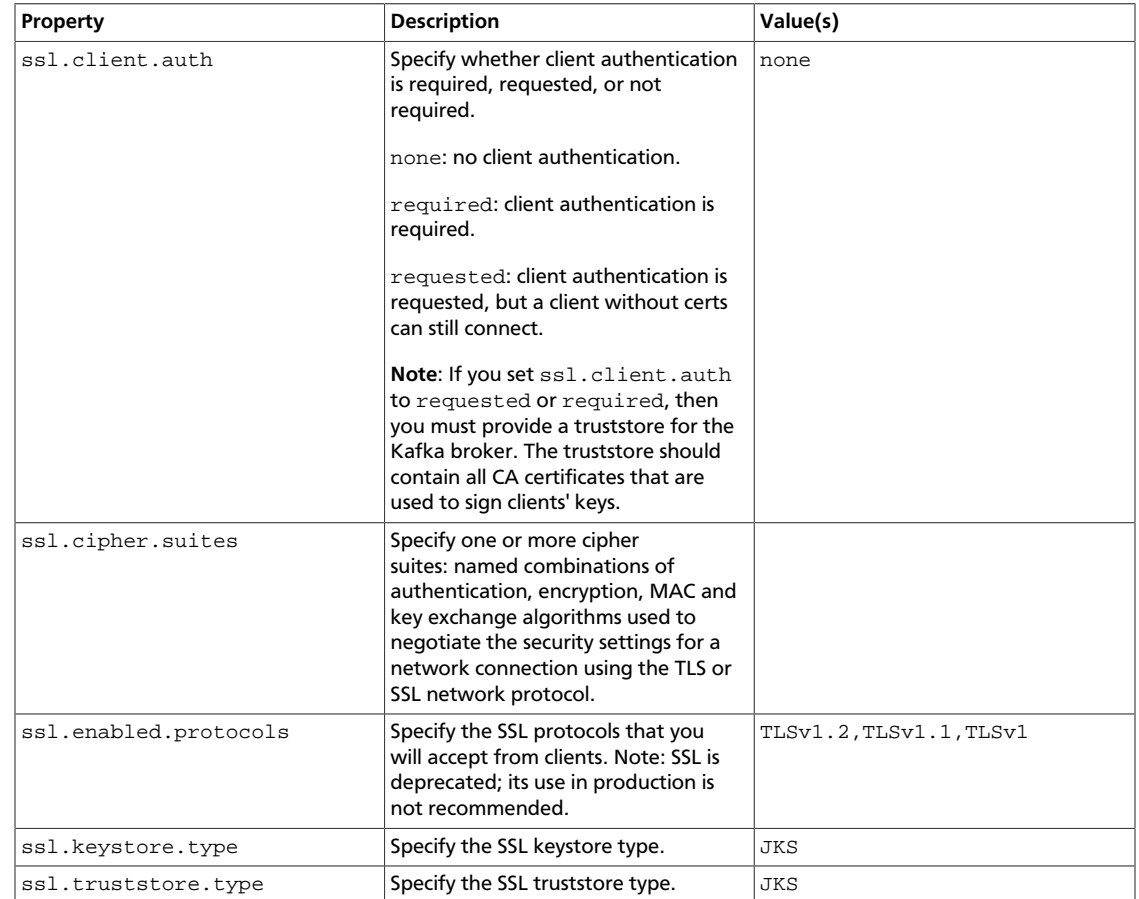

#### **Enabling SSL for Inter-Broker Communication**

To enable SSL for inter-broker communication, add the following setting to the broker properties file (default is PLAINTEXT):

security.inter.broker.protocol = SSL

#### **Enabling Additional Cipher Suites**

To enable any cipher suites other than the defaults that come with JVM (see [Java](https://docs.oracle.com/javase/7/docs/technotes/guides/security/SunProviders.html) [Cryptography documentation](https://docs.oracle.com/javase/7/docs/technotes/guides/security/SunProviders.html)), you will need to install JCE Unlimited Strength Policy files [\(download link\).](http://www.oracle.com/technetwork/java/javase/downloads/jce-7-download-432124.html)

#### **Validating the Configuration**

After you start the broker, you should see the following information in the  $server.log$ file:

with addresses: PLAINTEXT -> EndPoint(192.168.64.1,9092,PLAINTEXT),SSL -> EndPoint(192.168.64.1,9093,SSL)

To make sure that the server keystore and truststore are set up properly, run the following command:

openssl s\_client -debug -connect localhost:9093 -tls1

(Note: TLSv1 should be listed under ssl.enabled.protocols)

In the openssl output you should see the server certificate; for example:

```
Server certificate
```

```
----BEGIN CERTIFICATE---
```

```
MIID+DCCAuACCQCx2Rz1tXx3NTANBgkqhkiG9w0BAQsFADB6MQswCQYDVQQGEwJV
UzELMAkGA1UECAwCQ0ExFDASBgNVBAcMC1NhbnRhIENsYXJhMQwwCgYDVQQKDANv
cmcxDDAKBgNVBAsMA29yZzEOMAwGA1UEAwwFa2FmYWsxHDAaBgkqhkiG9w0BCQEW
DXRlc3RAdGVzdC5jb20wHhcNMTUwNzMwMDQyOTMwWhcNMTYwNzI5MDQyOTMwWjBt
MQswCQYDVQQGEwJVUzELMAkGA1UECBMCQ0ExFDASBgNVBAcTC1NhbnRhIENsYXJh
MQwwCgYDVQQKEwNvcmcxDDAKBgNVBAsTA29yZzEfMB0GA1UEAxMWU3JpaGFyc2hh
IENoaW50YWxhcGFuaTCCAbcwggEsBgcqhkjOOAQBMIIBHwKBgQD9f1OBHXUSKVLf
Spwu7OTn9hG3UjzvRADDHj+AtlEmaUVdQCJR+1k9jVj6v8X1ujD2y5tVbNeBO4Ad
NG/yZmC3a5lQpaSfn+gEexAiwk+7qdf+t8Yb+DtX58aophUPBPuD9tPFHsMCNVQT
WhaRMvZ1864rYdcq7/IiAxmd0UgBxwIVAJdgUI8VIwvMspK5gqLrhAvwWBz1AoGB
APfhoIXWmz3ey7yrXDa4V7l5lK+7+jrqgvlXTAs9B4JnUVlXjrrUWU/mcQcQgYC0
SRZxI+hMKBYTt88JMozIpuE8FnqLVHyNKOCjrh4rs6Z1kW6jfwv6ITVi8ftiegEk
O8yk8b6oUZCJqIPf4VrlnwaSi2ZegHtVJWQBTDv+z0kqA4GEAAKBgB+Pdz0306bq
TpUAdb2FERMPLFsx06H0x+TULivcp7HbS5yrkV9bXZmv/FD98x76QxXrOq1WpQhY
YDeGDjH+XQkJ6ZxBVBZNJDIpCnfQpfzXAvryQ+cm8oXUsKidtHf4pLMYViXX6BWX
Oc2hX4rG+lC8/NXW+1zVvCr9To9fngzjMA0GCSqGSIb3DQEBCwUAA4IBAQBfyVse
RJ+ugiNlWg5trZscqH0tlocbnek4UuV/xis2eAu9l4EFOM5kRt5GmkGZRcM/zHF8
BRJwXbf0fytMQKSPFk8R4/NGDOlzoK+F7uXeJ0S2u/T29xk0u2i4tjvleq6OCphE
i9vdjM0E0Whf9SHRhOXirOYFX3cL775XwKdzKKRkk+AszFR+mRu90rdoaepQtgGh
9Kfwr4+6AU/dPtdGuomtBQqMxCzlrLd8EYhVVQ97wHIZ3sPvlM5PIhOJ/YHSBJIC
75eo/4acDxZ+j3sR5kcFulzYwFLgDYBaKH/w3mYCgTALeB1zUkX53NVizIvhUd69
XJO4lDSDtGOlfort
   --END CERTIFICATE--
subject=/C=US/ST=CA/L=Santa Clara/O=org/OU=org/CN=JBrown
issuer=/C=US/ST=CA/L=Santa Clara/O=org/OU=org/CN=kafak/emailAddress=test@test.
com
```
If the certificate does not display, or if there are any other error messages, then your keystore is not set up properly.

#### **3.5.6.2. Configuring Kafka Producer and Kafka Consumer**

SSL is supported for new Kafka Producers and Consumer processes; the older API is not supported. Configuration settings for SSL are the same for producers and consumers.

If client authentication is not needed in the broker, then the following is a minimal configuration example:

```
security.protocol = SSL
ssl.truststore.location = /var/private/ssl/kafka.client.truststore.jks
ssl.truststore.password = test1234
```
If client authentication is required, first create a keystore (described earlier in this chapter). Next, specify the following settings:

```
ssl.keystore.location = /var/private/ssl/kafka.client.keystore.jks
ssl.keystore.password = test1234
ssl.key.password = test1234
```
One or more of the following optional settings might also be needed, depending on your requirements and the broker configuration:

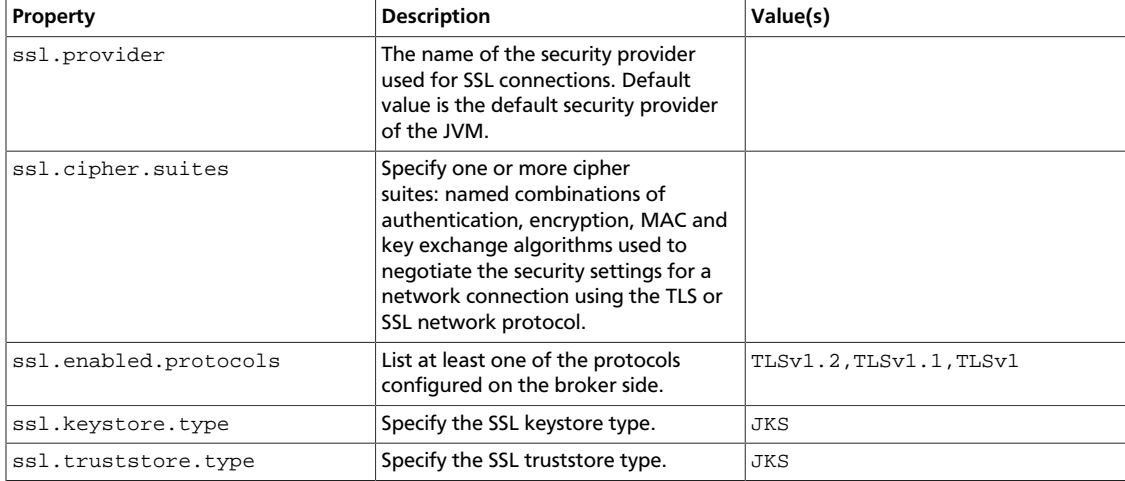

The following two examples launch console-producer and console-consumer processes:

```
kafka-console-producer.sh --broker-list localhost:9093 --topic test --
producer.config client-ssl.properties
```

```
kafka-console-consumer.sh --bootstrap-server localhost:9093 --topic test --
new-consumer --consumer.config client-ssl.properties
```
## <span id="page-61-0"></span>**3.6. Connecting to SSL-Enabled Components**

This section explains how to connect to SSL enabled HDP Components.

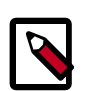

#### **Note**

In order to access SSL enabled HDP Services through the Knox Gateway, additional configuration on the Knox Gateway is required, see [Apache Knox](https://docs.hortonworks.com/HDPDocuments/HDP2/HDP-2.3.4/bk_Knox_Gateway_Admin_Guide/content/configure_wire_encryption_ssl.html) [Gateway Administrator Guide, Gateway Security, Configure Wire Encryption.](https://docs.hortonworks.com/HDPDocuments/HDP2/HDP-2.3.4/bk_Knox_Gateway_Admin_Guide/content/configure_wire_encryption_ssl.html)

### <span id="page-61-1"></span>**3.6.1. Connect to SSL Enabled HiveServer2 using JDBC**

HiveServer2 implemented encryption with the Java SASL protocol's quality of protection (QOP) setting that allows data moving between a HiveServer2 over JDBC and a JDBC client to be encrypted.

From the JDBC client specify sas1.sop as part of the JDBC-Hive connection string, for example jdbc:hive://hostname/dbname;sasl.qop=auth-int.For more information on connecting to Hive, see [Data Integration Services with HDP, Moving Data](https://docs.hortonworks.com/HDPDocuments/HDP2/HDP-2.3.4/bk_dataintegration/content/hive-jdbc-odbc-drivers.html) [into Hive: Hive ODBC and JDBC Drivers.](https://docs.hortonworks.com/HDPDocuments/HDP2/HDP-2.3.4/bk_dataintegration/content/hive-jdbc-odbc-drivers.html)

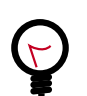

**Tip**

See [HIVE-4911](https://issues.apache.org/jira/browse/HIVE-4911) for more details on this enhancement.

### <span id="page-62-0"></span>**3.6.2. Connect to SSL Enabled Oozie Server**

On every Oozie client system, follow the instructions for the type of certificate used in your environment.

#### **3.6.2.1. Use a Self-signed Certificate from Oozie Java Clients**

When using a self-signed certificate, you must first install the certificate before the Oozie client can connect to the server.

- 1. Install the certificate in the keychain:
	- a. Copy or download the .cert file onto the client machine.
	- b. Run the following command (as root) to import the certificate into the JRE's keystore:

```
sudo keytool -import -alias tomcat -file path/to/certificate.cert -
keystore <JRE_cacerts>
```
Where \$JRE\_cacerts is the path to the JRE's certs file. It's location may differ depending on the Operating System, but its typically called cacerts and located at \$JAVA\_HOME/lib/security/cacerts. It can be under a different directory in \$JAVA HOME. The default password is changeit.

Java programs, including the Oozie client, can now connect to the Oozie Server using the self-signed certificate.

2. In the connection strings change HTTP to HTTPS, for example, replace http://oozie.server.hostname:11000/oozie with https:// oozie.server.hostname:11443/oozie.

Java does not automatically redirect HTTP addresses to HTTPS.

#### **3.6.2.2. Connect to Oozie from Java Clients**

In the connection strings change HTTP to HTTPS and adjust the port, for example, replace http://oozie.server.hostname:11000/oozie with https:// oozie.server.hostname:11443/oozie.

Java does not automatically redirect HTTP addresses to HTTPS.

#### **3.6.2.3. Connect to Oozie from a Web Browser**

Use https://oozie.server.hostname:11443/oozie though most browsers should automatically redirect you if you use http://oozie.server.hostname:11000/ oozie.

When using a Self-Signed Certificate, your browser warns you that it can't verify the certificate. Add the certificate as an exception.